# **ANALIZATOR FT-NIR**

# **ANTARIS**

# **INSTRUKCJA UŻYTKOWNIKA**

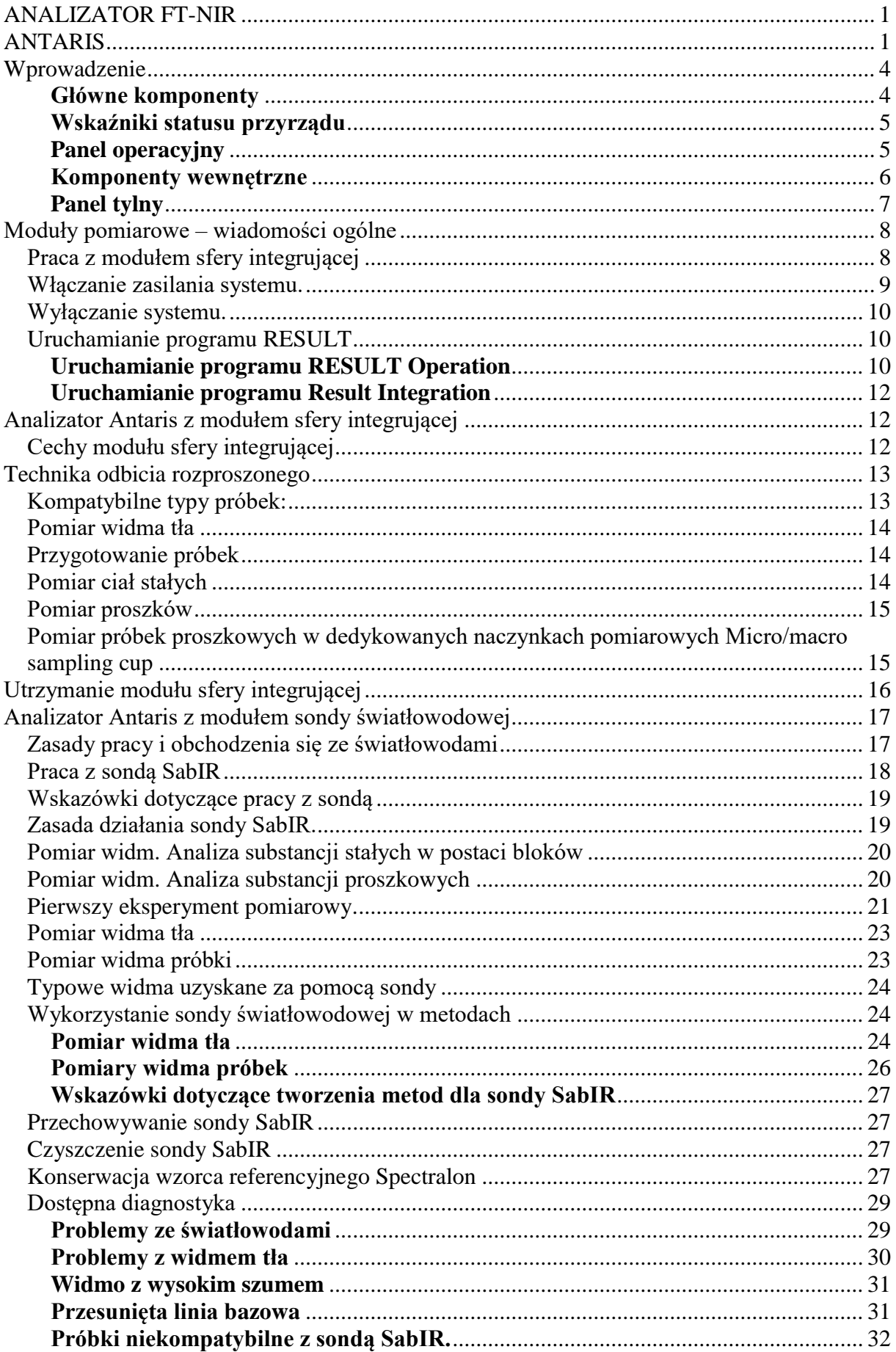

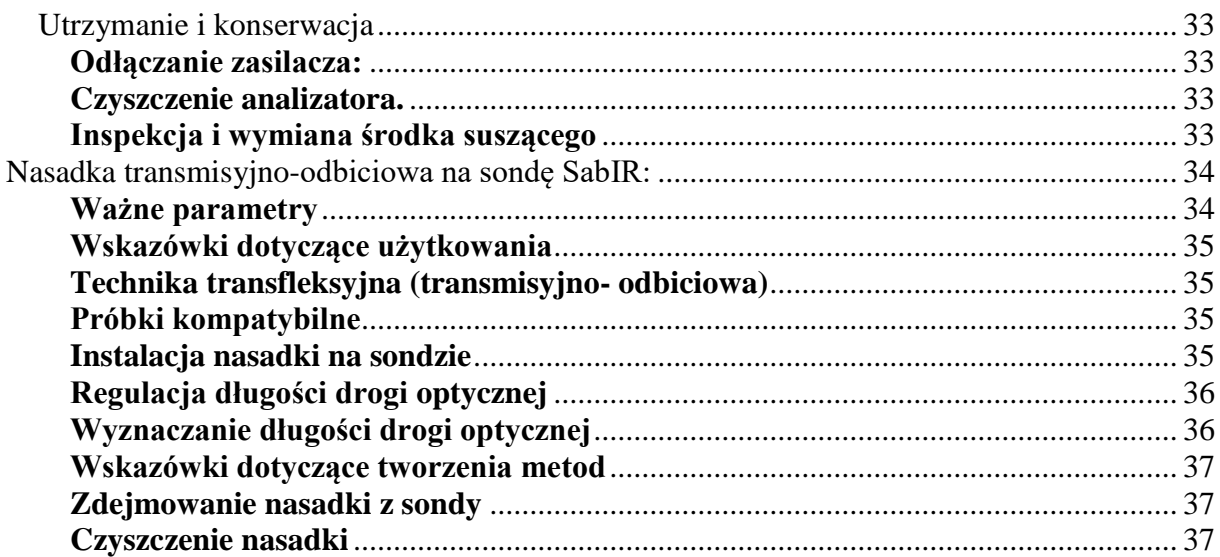

# **Wprowadzenie**

Spektrometr bliskiej podczerwieni Antaris jest analizatorem zaprojektowanym do zastosowań przemysłowych. Ten rozdział opisuje główne składniki systemu obejmujące przedni i tylny panel przyrządu oraz moduły pomiarowe. Analizator Antaris jest dostarczany w wersji uszczelnionej i osuszanej chroniącej wewnętrzne elementy optyczne przed wpływem czynników środowiskowych, np. nadmierna wilgoć lub nadmierne zmiany temperatur.

### **Główne komponenty**

Poniższa ilustracja przedstawia analizator Antaris ze wskazaniem głównych komponentów.

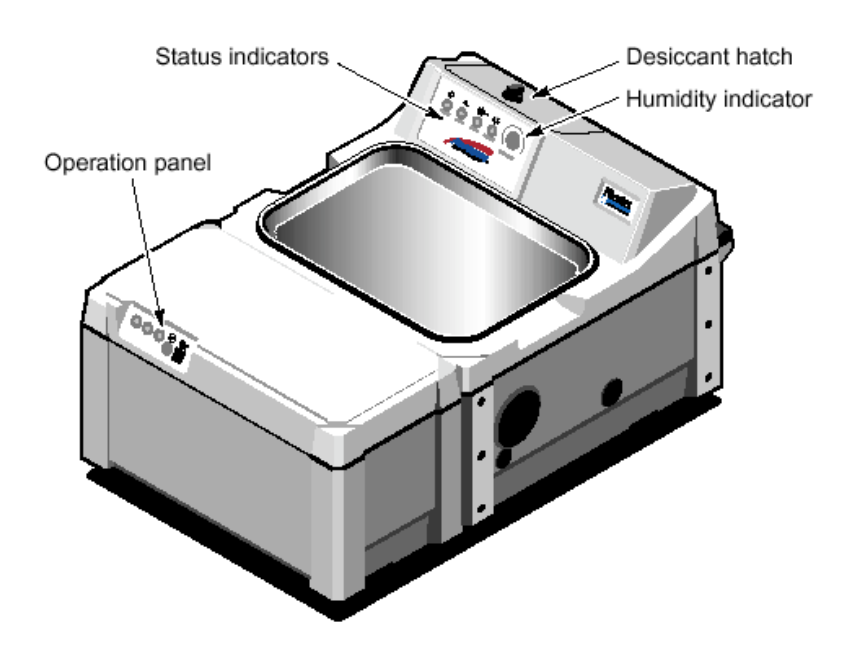

#### **Wskaźnik wilgotności**

Informuje poziomie wilgotności wewnątrz aparatu. Kolor niebieski wskazuje na niski poziom wilgotności wewnątrz przyrządu. Kolor różowy lub biały wskazuje na zbyt wysoki poziom wilgotności wewnątrz przyrządu – środek suszący wymaga wymiany. Informacje jak wymieniać wkład osuszający znajdują się w podrozdziale Utrzymanie i konserwacja rozdziału Techniki Pomiarowe

#### **Pokrywa osuszacza**

Zapewnia dostęp do komory zawierającej pojemnik ze środkiem suszącym, chroniącym przyrząd przed nadmierną wilgotnością.

# **Wskaźniki statusu przyrządu**

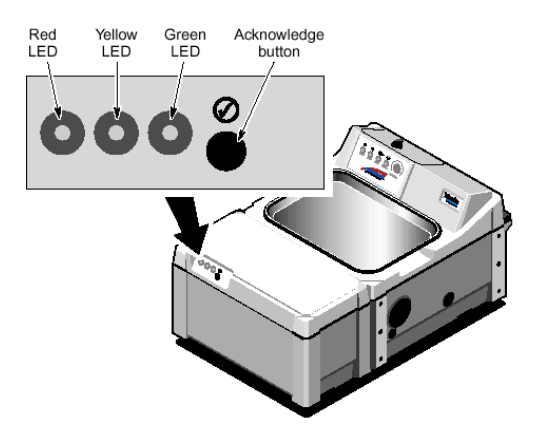

Informują o aktualnym stanie przyrządu:

Power [ Zasilanie] - dioda świeci, gdy włączone jest zasilanie przyrządu oraz napięcia zasilające znajdują się w akceptowalnych granicach.

Scan [Skanowanie] – dioda świeci światłem pulsującym wraz z każdym skanem zwierciadła interferometru

Laser – dioda świeci gdy napięcie zasilające o wymaganej wartości jest dostarczane do lasera oraz laser pracuje prawidłowo.

Source [Źródło] – dioda świeci gdy źródło bliskiej podczerwieni pracuje oraz dostarczane jest prawidłowe napięcie zasilające źródło

# **Panel operacyjny**

Zawiera wskaźniki – diody informujące użytkownika o konieczności podjęcia akcji oraz **zielony klawisz potwierdzenia,** który pozwala na rozpoczęcie pomiarów bez konieczności klikania myszą klawisza ENTER

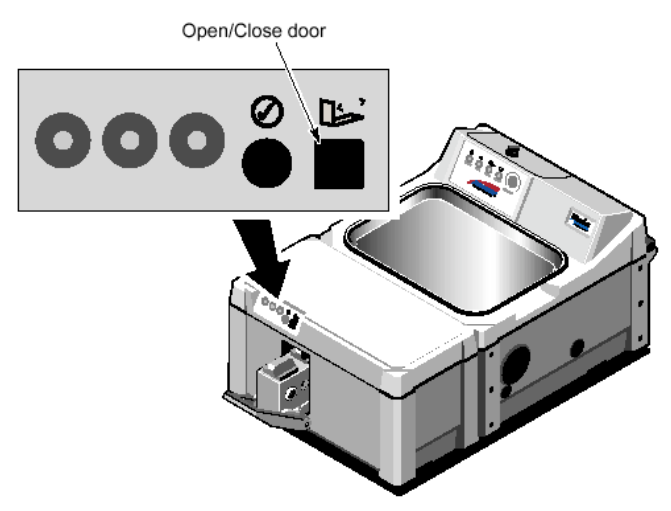

Zielona dioda wskazuje na konieczność rozpoczęcia akcji, jak np. rozpoczęcie pomiaru. Wskaźniki diodowe informują o aktualnym stanie pomiarów bez konieczności spoglądania na ekran monitora

Poniższa tabela informuje o możliwych stanach poszczególnych wskaźników diodowych i ich znaczeniu.

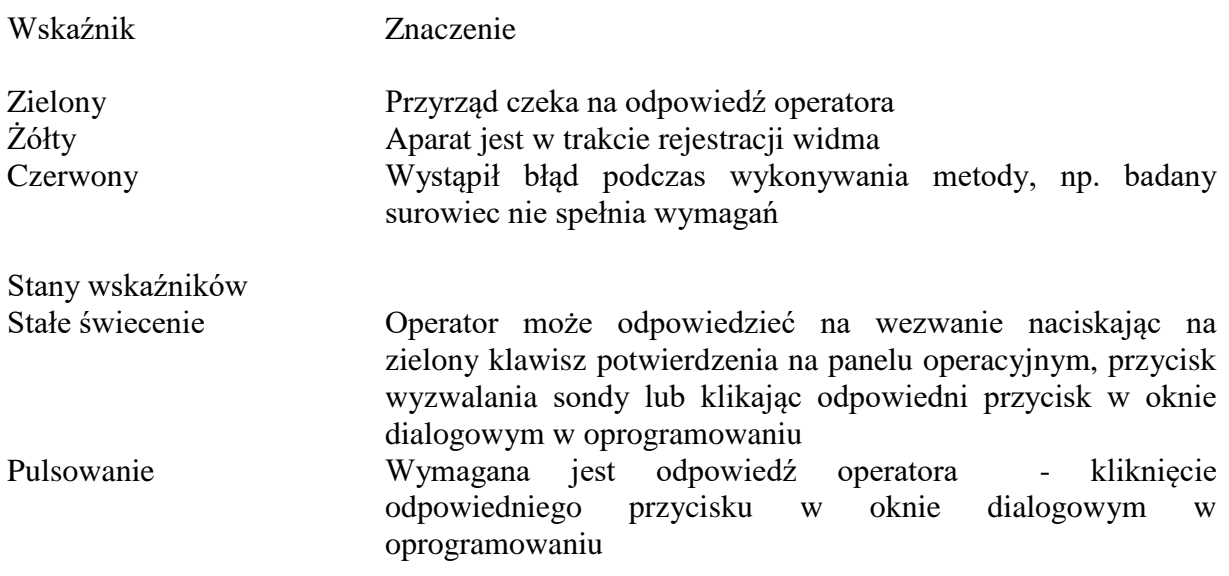

Jeżeli konfiguracja przyrządu obejmuje moduł do pomiarów transmisyjnych wówczas panel operacyjny zawiera dodatkowy czarny przycisk umożliwiający otwieranie i zamykanie pokrywy przedziału próbek transmisyjnych

# **Komponenty wewnętrzne**

Poniższa ilustracja przedstawia widok z góry na wewnętrzne komponenty układu optycznego z zaznaczeniem drogi optycznej

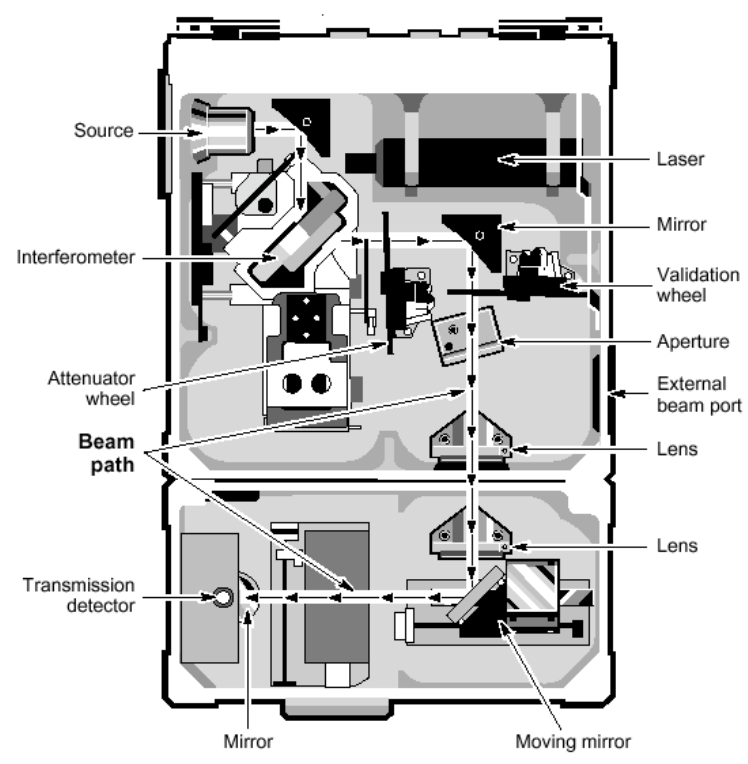

# **Panel tylny**

Poniższy rysunek przedstawia widok na tylny panel analizatora z zaznaczeniem położenia konektorów.

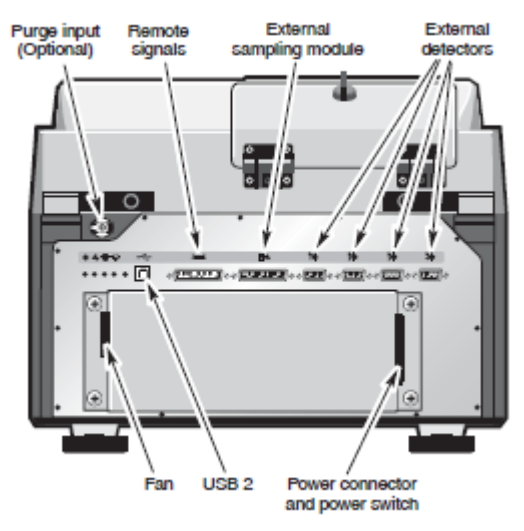

Uwaga. Nieprawidłowe podłączenie kabli elektrycznych może spowodować niebezpieczeństwo porażenia lub grozić zniszczeniem przyrządu.

Konektor sygnałów z zewnętrznego zasilacza – przyrząd jest zasilany z zewnętrznego zasilacza, z którego to regulowane napięcia prądu stałego zasilające przyrząd są doprowadzane do tego konektora. W przypadku podłączenia kabli zasilających należy najpierw podłączyć kabel łączący zasilacz z przyrządem, a dopiero potem podłączyć kabel zasilacza do gniazda sieciowego.

Konektor kabla komunikacyjnego – umożliwia podłączenie kabla komunikacyjnego, przesyłającego dane do interfejsu wbudowanego w komputerze.

Port przedmuchu – umożliwia podłączenie przewodów doprowadzających gaz przedmuchujący wnętrze przyrządu – opcjonalne, wymagane tylko w przypadku wykorzystywania przyrządu w warunkach wysokiej wilgotności – powyżej 95%

Konektory do kontroli zewnętrznych akcesoriów – umożliwiają komunikację z zewnętrznymi, opcjonalnymi akcesoriami jak i rejestrację sygnałów z zewnętrznego, opcjonalnego detektora.

# **Moduły pomiarowe – wiadomości ogólne**

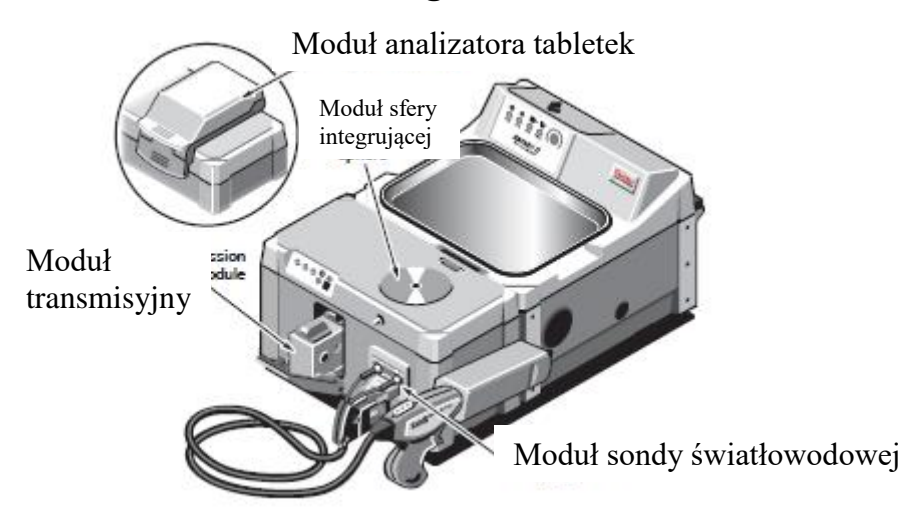

Analizator Antaris z zaznaczonymi modułami pomiarowymi. W zależności od konfiguracji analizator może być wyposażony w jeden lub kilka wyszczególnionych modułów

# *Praca z modułem sfery integrującej*

Moduł sfery integrującej jest wszechstronnym, szybkim i łatwym w użyciu narzędziem do pomiarów rozproszeniowych ciał stałych, proszków w przemyśle spożywczym, farmaceutycznym, chemicznym i przemyśle polimerów.

Należy stosować się do poniższych uwag przy pracy z modułem sfery integrującej:

- Agresywne rozpuszczalniki mogą uszkodzić uszczelkę znajdującą się wokół okienka pomiarowego i dostać się do wnętrza przyrządu. Instrukcje czyszczenia znajdują się w dalszej części instrukcji
- Nie należy nalewać cieczy bezpośrednio na okienko pomiarowe modułu sfery oraz obszar pomiarowy, gdyż mogą uszkodzić uszczelkę, dostać się do wnętrza przyrządu lub dostać się do konektora elektrycznego do podłączania akcesoriów.
- Mimo że okienko pomiarowe sfery integrującej wykonane jest z szafiru materiału bardzo twardego, pomiary bardzo twardych materiałów należy dokonywać w naczyniach szklanych lub woreczkach foliowych. Nie należy takich materiałów umieszczać bezpośrednio na okienku pomiarowym.
- Jeżeli z modułem sfery nie są używane dodatkowe akcesoria elektryczne (autosampler, rotor próbek) należy zabezpieczyć konektor znajdujący się na górnej pokrywie przyrządu w sąsiedztwie obszaru pomiarowego, przed zatkaniem lub dostaniem się materiału pylistego, który mógłby zatkać podłączenia elektryczne konektora

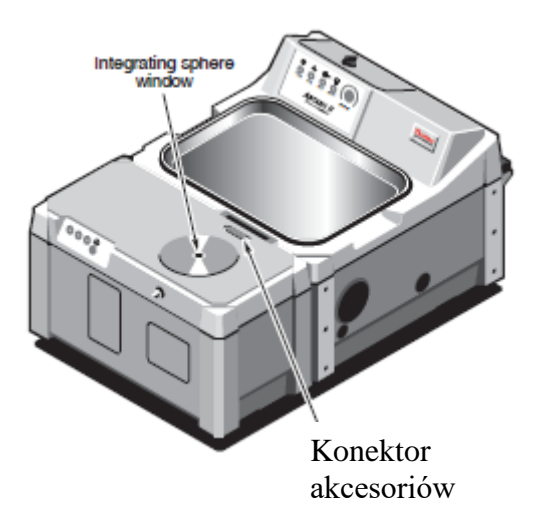

System Antaris z sondą światłowodową umożliwia pomiary próbek odległych lub wielkogabarytowych w celu potwierdzenia tożsamości surowców, pomiarów jakościowych lub analizy składu próbki.

Dostępne są następują sondy pomiarowe:

- Sab-IR odbiciowa rozproszeniowa do analiz ciał stałych i proszków
- Sonda zanurzeniowa do analiz cieczy (opcjonalna)
- Nakładka transfleksyjna na sondę SabIR do analiz cieczy metodą transmisyjno odbiciową.

System jest kompatybilny także z innymi dostępnymi na rynku sondami światłowodowymi dzięki konektorom typu SMA.

Próbki mogą być analizowane bezpośrednio - poprzez przystawienie sondy pomiarowej do mierzonej substancji lub poprzez opakowanie – należy pamiętać, że materiał opakowania najczęściej posiada własne cechy spektralne w bliskiej podczerwieni.

Korpus ze stali nierdzewnej oraz wytrzymałe, twarde okno pomiarowe wykonane z szafiru zapewniają prawidłowe działanie sondy SabIR nawet w najcięższych warunkach przemysłowych. Wygodna pochwa trwale przymocowana do obudowy przyrządu oraz przycisk wyzwalający pomiary znajdujący się na rękojeści sondy sprawiają, że jest ona łatwa w użyciu i konserwacji. Pochwa zawiera wbudowany wewnętrzny wzorzec rozproszeniowy Spectralon do automatycznej rejestracji widma tła w powtarzalnych warunkach przy zawsze stałym położeniu sondy.

#### **Włączanie zasilania systemu.**

- 1. Sprawdzić, czy kabel sieciowy zasilacza jest podłączony do gniazdka
- 2. Włączyć zasilanie przyrządu za pomocą przełącznika znajdującego się na zasilaczu na tylnym panelu przyrządu:

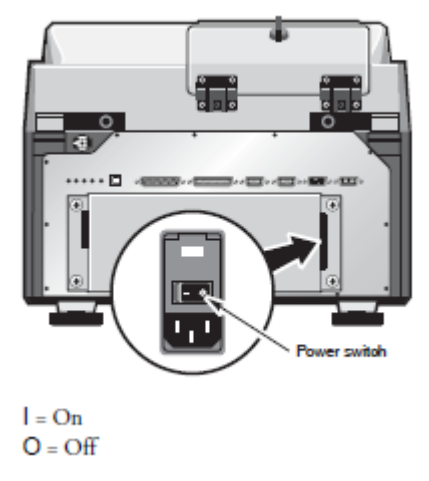

Diody statusu zaczną kolejno błyskać sekwencyjnie, a także świecić się będzie czerwona dioda na panelu operacyjnym przyrządu. Po zakończeniu procedury inicjalizacji, zgaśnie czerwona dioda, natomiast diody statusu: Power, Laser oraz Source będą świecić światłem ciągłym, natomiast dioda Scan będzie świecić pulsacyjnie.

Jeżeli wymienione diody nie zaświecą się po włączeniu lub gdy dioda Scan jest wyłączona, należy wyłączyć analizator i powtórnie włączyć po upływie minimum 10s. Jeżeli operacja ta nie rozwiąże problemu należy skontaktować się z serwisem.

- 3. Włączyć komputer oraz drukarkę.
- 4. Przed przystąpieniem do pomiarów wskazane jest odczekać minimum 15 minut w celu ustabilizowania się przyrządu.

#### **Wyłączanie systemu.**

Należy postępować w kolejności odwrotnej: Wyłączyć komputer, drukarkę oraz analizator.

#### **Uruchamianie programu RESULT**

Oprogramowanie RESULT jest dedykowanym pakietem dla zastosowań przemysłowych. Przy użyciu tego oprogramowania możliwa jest rejestracja danych z dowolnego modułu pomiarowego w jaki wyposażony jest analizator Antaris.

Składa się ono z dwu części:

RESULT Operation – intuicyjny, łatwy w użyciu interfejs graficzny do analiz rutynowych. RESULT Integration – zawansowany lecz wciąż łatwy w użyciu pakiet do tworzenia metod analiz rutynowych

Każdy użytkownik przed uruchomieniem programu musi otrzymać od administratora systemu własne konto z nazwą oraz hasłem użytkownika.

#### **Uruchamianie programu RESULT Operation**

Po zalogowaniu się w systemie Windows należy:

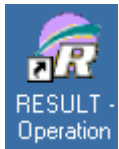

- podwójnie kliknąć ikonę skrótu z panelu Windows:
- Lub
- Z menu startowego wybrać grupę programów Nicolet Instrument, a z niej wybrać program Result Operation.

W zależności od sposobu, w jaki jest skonfigurowany program, może on wyświetlić okno dialogowe z prośbą o podanie hasła użytkownika. Należy wpisać swoje hasło (jest ono identyczne z hasłem logowania w systemie Windows)i kliknąć OK. W przypadku błędnego wpisania hasła są możliwe jeszcze dwie próby wpisania prawidłowego hasła. Po trzeciej nieudanej próbie użytkownik nie będzie mógł już zalogować się w programie RESULT Operation.

Po poprawnym zalogowaniu się wyświetlone zostanie okno programu:

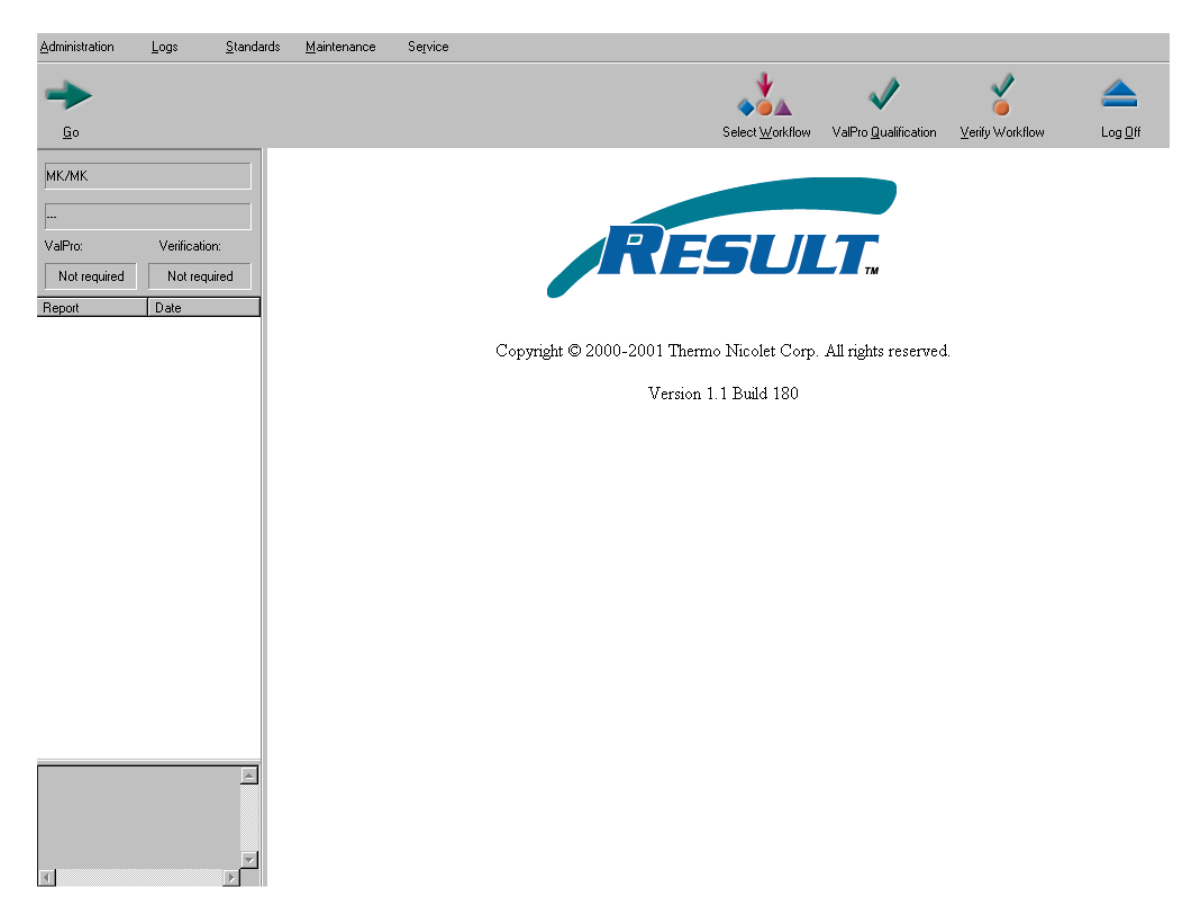

W zależności od ustawień w opcjach programu, zarządzanych przez administratora programu Result możliwe jest, że będzie się on ładował bez konieczności podawania hasła.

# **Uruchamianie programu Result Integration**

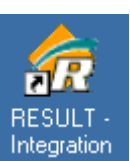

• Kliknąć podwójnie ikonę programu znajdującą się na panelu Windows Lub

• Z menu startowego wybrać grupę programów Nicolet Instrument, a z niej wybrać program Result Integration.

Więcej szczegółów odnośnie pracy z programem użytkownik znajdzie w podręczniku RESULT Integration.

# **Analizator Antaris z modułem sfery integrującej**

Moduł sfery integrującej jest wszechstronnym, szybkim i łatwym w użyciu narzędziem do pomiarów rozproszeniowych ciał stałych, proszków w przemyśle spożywczym,

farmaceutycznym, chemicznym i przemyśle polimerów. W poniższym rodziale przedstawione będzie jak pracować z modułem sfery integrującej oraz opcjonalnymi akcesoriami, a także jak prawidłowo utrzymywać moduł sfery

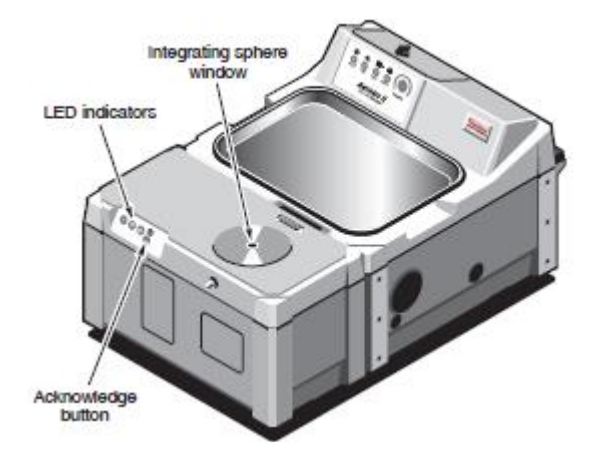

# *Cechy modułu sfery integrującej*

Najważniejsze cechy modułu sfery:

- Sfera integrująca o wysokiej wydajności zbierająca ponad 95% energii rozpraszanej przez próbkę
- Okienko pomiarowe szafirowe odporne na zarysowania z uszczelką o wysokiej odporności chemicznej
- Wewnętrzny wzorzec do automatycznego pomiaru tła, o powierzchni wykonanej z rozpraszającego złota
- Zakres spektralny  $12000 3800$  cm-1
- Rozdzielczość spektralna definiowana w oprogramowaniu maksymalnie 2cm-1
- Wewnętrzny wysokoczuły detektor InGaAs (Indium Gallium Arsenide)
- Uchwtyt akcesoriów, mocowany do górnej powierzchni analizatora, przeznaczony do pozycjonowania, centrowania akcesoriów pomiarowych jak naczynka do próbek mikro (1cm-1) i makro (3cm-1), uchwyty tabletek. Dodatkowo wyposażony w pierścienie – centrujący oraz mimośrodowy
- Opcjonalne analizatory transmisyjne ciał stałych tabletek lub innych substancji, dostępne w 2 wersjach:
	- o Analizator tabletek przeznaczony do silnie nieprzezroczystych substancji, wyposażony w wąskopasmowy wysokoczuły detektor InGaAs o zakresie spektralnym 12000 – 5880 cm-1 (833-1700nm)
	- o Analizator kapsułek przeznaczony do próbek stałych, które przepuszczają promieniowanie jak kapsułki żelowe, papier, tworzywa sztuczne, wyposażony w standardowy detektor InGaAs o o zakresie spektralnym 12000 – 3800 cm-1 (833-2630 nm)
- Opcjonalny rotor próbek , przeznaczony do wielopunktowych pomiarów odbiciowych próbek niejednorodnych – proszków, granulek itp., zapewniając uśrednianie widma podczas pomiaru z różnych fragmentów próbki

# **Technika odbicia rozproszonego**

Odbicie rozproszone jest wszechstronną techniką pomiarową w spektrometrii NIR, umożliwiające analizę ciał stałych, drobnych cząstek oraz proszków.

Promieniowanie padające na próbkę jest przez nią rozpraszane (odbijane w sposób nieukierunkowany) do wnętrza sfery. Sfera pokryta jest warstwą rozpraszającego złota, które dalej odbija promieniowanie, aż padnie ono na detektor znajdujący się we wnętrzu sfery.

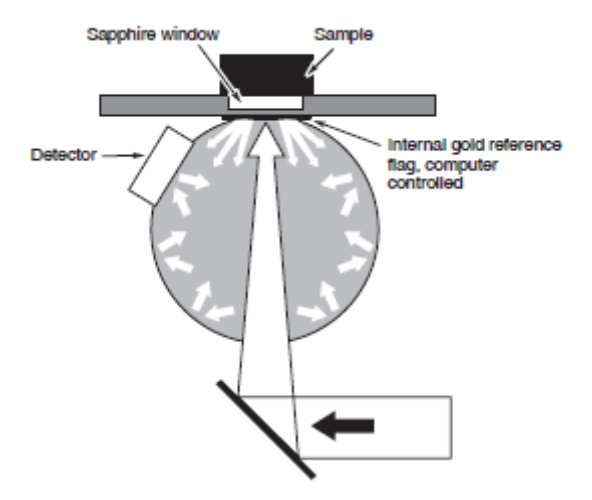

# *Kompatybilne typy próbek:*

Poniżej przedstawiono przykłady próbek odpowiednich do analiz na module sfery integrującej:

- Próbki stałej o porowatej powierzchni tekstylia, papier, drewno, polimery i tworzywa
- Proszki w przezroczystych naczynkach szklanych, fiolkach lub w dedykowanych naczynkach pomiarowych "Micor/macro sample cup"
- Tabletki
- Zawiesiny lub nieprzezroczyste ciecze w naczyniach szklanych lub w naczyniach z tworzyw

Grubość lub ilość próbki powinna być brana pod uwagę przy pomiarach na module sfery. Jeżeli próbka jest zbyt cienka lub ilość proszku w naczyniu jest zbyt mała, uzyskane widma mogą być gorszej Jakości lub nie być powtarzalne

Z uwagi na fakt że transparentne ciecze lub żele praktycznie nie rozpraszają promieniowania, nie są zalecane do pomiarów na module sfery integrującej. Możliwy jest ich pomiar z wykorzystaniem dodatkowych akcesoriów – przystawek transfleksyjnych, zapewniających odbicie promieniowania do wnętrza sfery

#### *Pomiar widma tła*

Do pomiaru widma tła analizator wykorzystuje wewnętrzny, automatyczny wzorzec, znajdujący się pod okienkiem pomiarowym. Gdy nie jest realizowany pomiar próbki wzorzec znajduje się w pozycji pomiarowej, blokując wydostawanie się promieniowania NIR na zewnątrz. Wzorzec jest wysuwany z pozycji pomiarowej tylko na czas pomiaru próbki – słyszalne jest wtedy wyraźne kliknięcie. Pomiar widma tła z wykorzystaniem wzorca wewnętrznego sprawia, że nie jest wymagane zdejmowanie próbki lub naczynia z próbką z portu pomiarowego – pomair widma tła zostanie wykonany automatycznie.

Możliwe jest też zdefiniowanie w metodzie pomiaru widma tła z wykorzystaniem wzorca zewnętrznego – jako że taki wzorzec nie jest standardowym wyposażeniem przyrządu, użytkownik musi dysponować odpowiednim wzorcem zewnętrznym jeżeli decyduje się na taki typ pomiaru.

Typowe widmo tła przy użyciu wewnętrznego wzorca jest przedstawione poniżej:

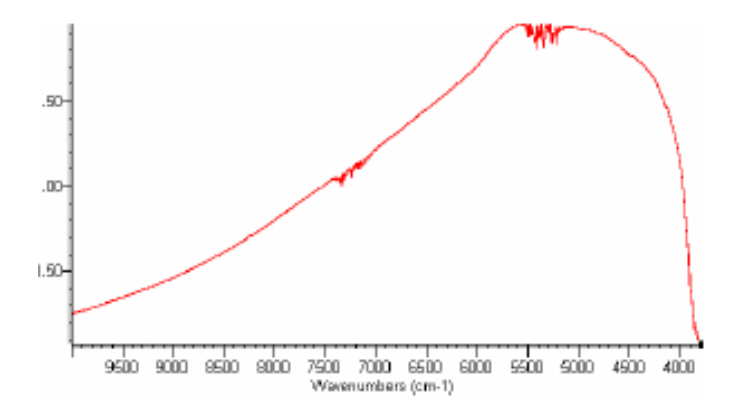

#### *Przygotowanie próbek*

#### *Pomiar ciał stałych*

W przypadku ciał stałych w postaci zwartych elementów, można je umieścić bezpośrednio na module sfery. Można też wykonywać pomiar takich próbek umieszczonych w przezroczystym opakowaniu – naczyniach szklanych, woreczkach foliowych. Należy pamiętać że opakowania z tworzyw sztucznych posiadają własne cechy spektralne w zakresie NIR, nakładające się na widmo próbki.

#### *Pomiar proszków*

Pomiar proszków zaleca się w naczyniach szklanych, z tworzyw sztucznych lub w woreczkach foliowych lub dedykowanych naczynkach pomiarowych micro/macro cups. Zdecydowanie nie zaleca się pomiaru proszków przez bezpośrednie umieszczenie ich na porcie pomiarowym.W przypadku pomiarów w naczyniach szklanych, zaleca się, aby były to naczynia o płaskim denku i aby warstwa próbki była nie mniejsza niż 4-5mm grubości. Zapewni to uzyskanie dobrej Jakości widma

#### *Pomiar próbek proszkowych w dedykowanych naczynkach pomiarowych Micro/macro sampling cup*

- 1. Umieścić naczynko na płaskiej powierzchni
- 2. Napełnić naczynko aż do przepełnienia
- 3. Zdjąć nadmiar proszku za pomocą szpatułki lub jakiegokolwiek narzędzia z płaską krawędzią

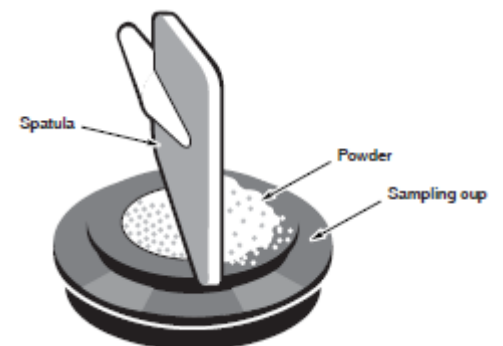

4. W przypadku używania pokrywki naczynia, umieścić ją na oprawce, docisnąć, aż usłyszymy charakterystyczne kliknięcie Zalecana jest praca z pokrywkami, w przypadku gdy wymagane jest powtarzalne upakowane próbki np. w analizach ilościowych– pokrywka wyposażona jest w sprężynowy element dociskający, zapewniający powtarzalny docisk

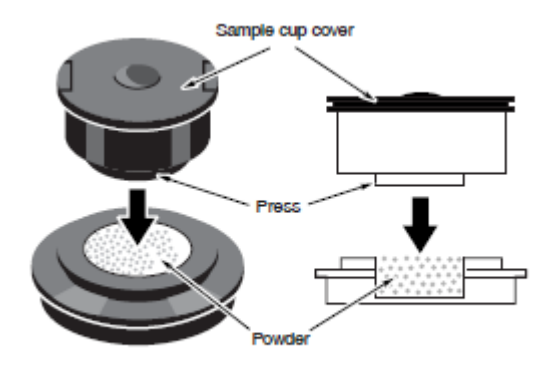

5. Umieścić zamknięte naczynko we wnętrzu pierścienia mocującego lub w rotorze próbek:

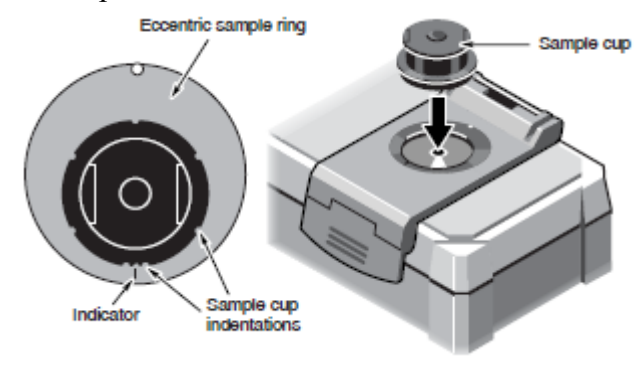

# **Utrzymanie modułu sfery integrującej**

6.

Jeżeli po pomiarze na porcie pomiarowym pozostaną rozsypane fragmenty próbki lub proszek należy je wyczyścić za pomocą suchej, miękkiej szmatki. Jeżeli jest to niewystarczające należy użyć lekko wilgotnej szmatki zwilżonej wodą lub izopropanolem. W takim wypadku należy odczekać aż okienko przeschnie przed następnym pomiarem

Możliwe jest też zdmuchnięcie za pomocą strumienia suchego powietrza.

Nie należy nalewać cieczy bezpośrednio na port pomiarowy sfery.

Nie należy używać agresywnych rozpuszczalników jak aceton, substancje zawierające chlor, fluor lub alkohol amylowy, które mogą zniszczyć uszczelkę epoksydową wokół okienka pomiarowego.

# **Analizator Antaris z modułem sondy światłowodowej**

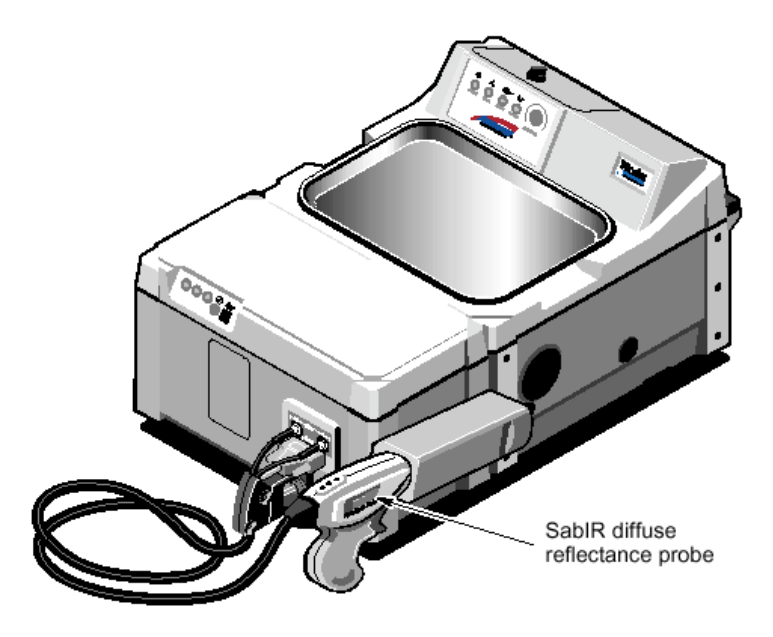

#### Cechy:

- Możliwości rozpoczęcia pomiarów bezpośrednio za pomocą przycisku wyzwalającego sondy pomiarowej
- Zakres spektralny  $12\,000 3800 \text{ cm}^{-1}$  (833 2630nm)
- Konektory typu SMA umożliwiające podłączanie opcjonalnych sond pomiarowych innych producentów
- Mechanizm zmniejszający naprężenia światłowodów.

#### **Zasady pracy i obchodzenia się ze światłowodami**

- Światłowody są delikatnymi i drogi elementami systemu, należy więc obchodzić się z nimi z odpowiednią ostrożnością. Upuszczone na ziemię lub twardą powierzchnię, uderzone, nadmiernie zgięte mogą ulec zniszczeniu uniemożliwiając dalszą pracę z przyrządem.
- Nie należy zwijać światłowodów zbyt ściśle, mogą być one luźno zwinięte w zwoje o średnicy :
	- 10cm dla światłowodu testowego
	- 30cm dla światłowodu sondy SabIR
- Nie wolno dotykać palcami końcówek światłowodów, w przypadku zabrudzenia bardzo delikatnie przeczyścić ściereczką bawełnianą
- W przypadku podłączania światłowodów do przyrządu, dokręcać tylko ręcznie. Uważać by nie dokręcić zbyt silnie, gdyż może to zniszczyć końcówki światłowodów.
- W przypadku przechowywania odłączonej sondy SabIR na końcówki światłowodów oraz sondy nałożyć zatyczki ochronne, znajdujące się w komplecie.

# **Praca z sondą SabIR**

Sonda SabIR została zaprojektowana do łatwego rejestrowania widm próbek odległych w postaci ciał stałych proszków oraz przy wykorzystaniu odpowiedniej nakładki, także cieczy spotykanych w przemyśle farmaceutycznym, chemicznym oraz polimerów.

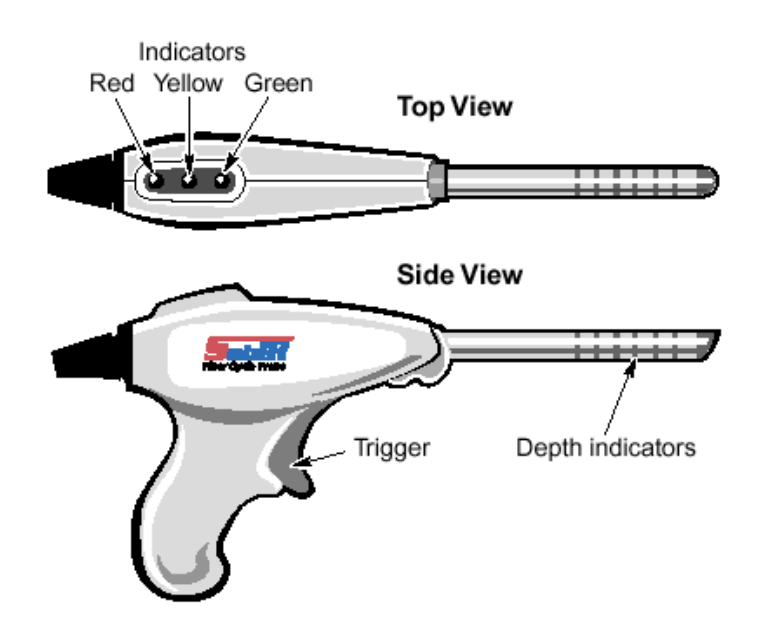

Cechy charakterystyczne:

Uchwyt sondy - pochwa. Z prawej strony przyrządu znajduje się uchwyt na sondę SabIR. Powinna ona być w nim przechowywana w czasie, gdy jest podłączona do aparatu, a nie jest używana w danym momencie. Uchwyt zawiera wbudowany wzorzec referencyjny Spectralon do automatycznej rejestracji widma tła. Uchwyt zawiera także czujnik magnetyczny, który pozwala oprogramowaniu odczytać czy sonda jest prawidłowo wstawiona w uchwycie, podczas pomiaru widma tła.

Światłowód. Sonda wyposażona jest w przewód światłowodowy o długości 2m (opcja 3m). Końcówki światłowodów są oznaczone różnymi kolorami, w celu prawidłowego ich podłączenia do portów wejścia i wyjścia na aparacie. W przypadku gdy sonda jest przechowywana odłączona należy zawsze założyć końcówki ochronne na zakończenia światłowodów, znajdujące się na wyposażeniu sondy.

Konektor zasilania – podłączany do wyjścia zasilającego sondy, dostarcza zasilanie elektryczne do sondy.

System jest wyposażony w mechanizm redukujący naprężenia światłowodów, podłączany do frontu przyrządu, zapewnia odpowiedni, bezpieczny promień zgięcia światłowodów.

#### Rękojeść sondy

Zawiera 3 wskaźniki diodowe – zielony, żółty, czerwony informujące o statusie pomiaru, bez konieczności spoglądania na monitor komputera. Ich znaczenie i funkcje są takie jak wskaźników diodowych znajdujących się na panelu przednim aparatu.

Przycisk wyzwalania. Pozwala na uruchomienie pomiaru, bez konieczności klikania na klawiszu potwierdzenia na panelu przednim spektrometru lub klikania klawisza OK. w oprogramowaniu.

Czujnik położenia spoczynkowego. Umieszczony w górnej części sondy współpracuje z magnesem umieszczonym w pochwie, pozwala odczytać, czy sonda znajduje się w prawidłowym położeniu spoczynkowym podczas pomiaru widma tła.

Palec sondy. Wykonany ze stali nierdzewnej, długi na 15.8 cm. Posiada wygrawerowane pierścienie na obwodzie informujące operatora o głębokości zanurzenia sondy w mierzonej substancji. Pozwala na uzyskanie stałej głębokości zanurzenia sondy.

Końcówka sondy. Wyprofilowana pod katem w celu redukcji niepożądanego składnika odbicia zwierciadlanego, wyposażona we wbudowane okienko szafirowe umożliwiające pomiar próbek bezpośrednio przez kontakt próbki z okienkiem pomiarowym lub pośrednio przez materiał opakowania –szkło, woreczki foliowe. Gdy sonda jest odłączona od przyrządu i przechowywana oddzielnie końcówka sondy powinna być zabezpieczona nakładką ochronną.

#### **Wskazówki dotyczące pracy z sondą**

- Należy uważać aby nie nacisnąć przycisku wyzwalającego podczas wysuwania lub wsuwania sondy z uchwytu. Spowoduje to przedwczesne rozpoczęcie rejestracji danych, które doprowadzi do uzyskania błędnych wyników. W przypadku, gdy to nastąpi należy powtórnie zmierzyć widmo analizowanej próbki.
- Nie należy używać sondy w zbyt wysokich lub w zbyt niskich temperaturach. Sonda nie jest przeznaczona do pracy ciągłej w zakresie temperatur poniżej  $0^{\circ}$ C i powyżej 95 $^{\circ}$ C, choć jest wytrzymała na krótkotrwałe działanie temperatur w zakresie –25 do 0°C oraz +95 do 120 °C. Nie należy wystawiać sondy na działanie gwaltownych zmian temperatury, gdyż może to zniszczyć okno pomiarowe lub uszczelkę
- Nie należy używać sondy do analiz substancji żrących takich jak alkohol amylowy, aceton, kwas chromawy, itp. Odczynniki te mogą zniszczyć lub obniżyć sprawność komponentów końcówki pomiarowej sondy.
- Po każdym użyciu należy dokładnie oczyścić końcówkę sondy, aby zapobiec zanieczyszczeniu materiału wzorca odniesienia znajdującego się wewnątrz uchwytu spoczynkowego sondy.
- Podczas rejestracji widma należy trzymać końcówkę sondy w kontakcie z analizowaną substancją do momentu aż zgaśnie żółta dioda sygnalizująca rejestrację danych.

# **Zasada działania sondy SabIR.**

Sonda SabIR jest modułem rejestrującym widma analizowanych substancji na zasadzie odbicia rozproszonego. Daje ona najlepsze wyniki przy analizie substancji stałych mających chropowatą powierzchnię lub będących w postaci proszków miałkich lub krystalicznych. Sonda rejestruje zmiany zachodzące w wiązce IR gdy ta oddziałuje z analizowaną substancją.

Wiązka IR kierowana do sondy jedną wiązką światłowodów , ulega rozproszeniu na próbce, po czym jest zbierana przez drugą wiązkę światłowodów znajdujących się w tej samej sondzie. Stamtąd jest kierowana z powrotem do aparatu na detektor InGaAs.

Próbki kompatybilne z sondą światłowodową

• Ciała stałe – każdy typ o chropowatej nie odbijającej powierzchni, jak papier, drewno, tworzywa, (szczególnie te o nieprzezroczystym wyglądzie), tekstylia, polimery oraz tabletki farmaceutyczne

• Proszki – sonda daje dobre doskonałe rezultaty w pracy z różnego rodzajami proszków zarówno tych w postaci miałkich, drobno zmielonych, jak i w postaci niewielkich kryształków.

Grubość analizowanej próbki może mieć duży wpływ na jakość widma. Jeżeli próbka jest za cienka lub analizowanego proszku jest zbyt mało, może to spowodować problemy z zarejestrowaniem dobrej jakości widma.

# **Pomiar widm. Analiza substancji stałych w postaci bloków**

Podczas pomiaru widma ciała stałego, proszku należy trzymać końcówkę sondy w kontakcie z próbką, tak jak na rysunku poniżej:

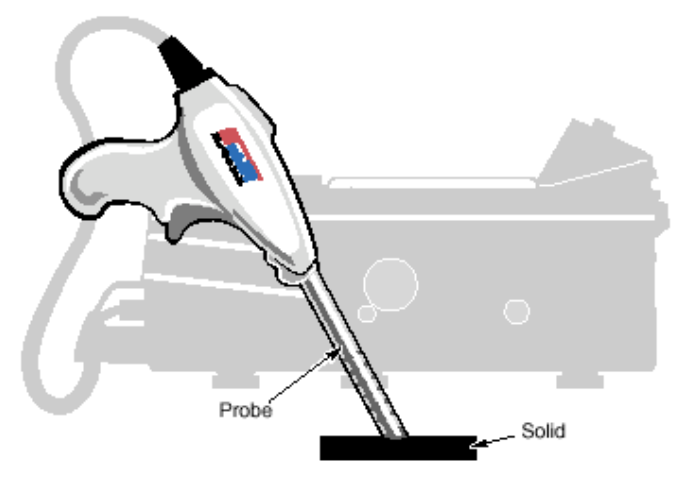

Sampling a Solid with the SabIR

Podczas rejestracji widm w metodzie analizy [workflow] świecąca zielona dioda na górnej części sondy będzie wskazywała gotowość do rozpoczęcia rejestracji widma.

Po przystawieniu końcówki sondy do analizowanej próbki należy nacisnąć przycisk wyzwalający, znajdujący się na rękojeści. Sonda rozpocznie rejestrację widma, będzie to sygnalizowała świecąca żółta dioda w górnej części sondy. Należy trzymać końcówkę sondy w kontakcie z analizowaną próbką do momentu aż zgaśnie żółta dioda.

Możliwa jest analiza próbek przez przezroczysty materiał opakowania, taki jak szkło, torebki plastikowe lub worki. Należy jednak pamiętać że mają one swoje własne cechy spektralne w bliskiej podczerwieni i zmiana materiału opakowania może spowodować powstanie błędnych wyników.

# **Pomiar widm. Analiza substancji proszkowych**

Podobnie jak w przypadku substancji stałych w postaci bloków, możliwa jest analiza przez materiał opakowania. Należy przestrzegać tych samych uwag odnoszących się do analizy ciał stałych w postaci bloków przez opakowanie.

W przypadku pomiarów widm substancji proszkowych bezpośrednio, należy zwrócić uwagę, czy jest wystarczająca ilość próbki, aby pokryć całą powierzchnię okna pomiarowego oraz czy poniżej końcówki sondy znajduje się odpowiednio gruba warstwa próbki, tak aby rejestrowane było rzeczywiście widmo próbki a nie substancji lub podłoża znajdującego się poniżej.

Sposób postępowania obrazuje poniższy rysunek:

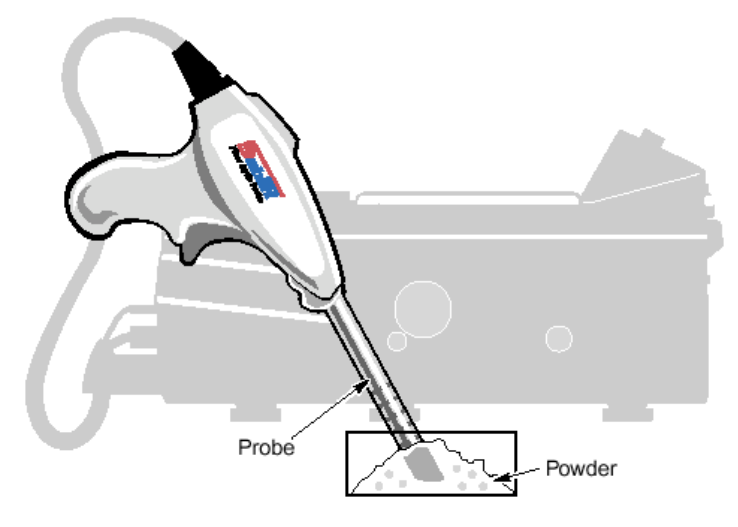

**Sampling a Powder with the SabIR** 

Wskaźniki głębokości zanurzenia wygrawerowane na palcu sondy pomagają w zachowaniu stałej głębokości zanurzenia sondy w analizowanych próbkach.

Jeżeli próbka może pozostawić zanieczyszczenie na końcówce sondy, wskazane jest najpierw umieścić ją w plastikowej torebce lub pojemniku szklanym i wykonywać pomiar przez opakowanie, aby uniknąć zanieczyszczenia końcówki sondy. Jeżeli jednak do tego dojdzie należy zastosować się do instrukcji zawartych w rozdziale Utrzymanie i konserwacja sondy SabIR w dalszej części instrukcji.

# **Pierwszy eksperyment pomiarowy.**

Ten rozdział opisuje wykonanie prostego eksperymentu wykorzystującego polecenie Quick Collect z oprogramowania RESULT Integration oraz RESULT Operation. Polecenie to pozwala zarejestrować widmo tła i / lub widmo próbki bez projektowania metody.

#### Ustawienie eksperymentu

Należy upewnić się, że sonda pomiarowa jest podłączona prawidłowo do aparatu oraz że jest on włączony przynajmniej przez okres 1 godziny w celu ustabilizowania się.

- 1. Uruchomić program RESULT Operation lub RESULT Integration z panelu Windows.
- 2. Otworzyć okno dialogowe Quick Collect. Wykonuje się to za pomocą polecenia o tej samej nazwie dostępnego w programie RESULT Integration w menu Tools, natomiast w programioe RESULT Operation w menu Maintenance.

Uwaga. Jeżeli w programie RESULT Operation menu Maintenance nie jest dostępne oznacza to, że dany użytkownik nie ma zezwolenia na wykoknywanie polecen z tego menu.

Wyświetlone zostanie okno dialogowe:

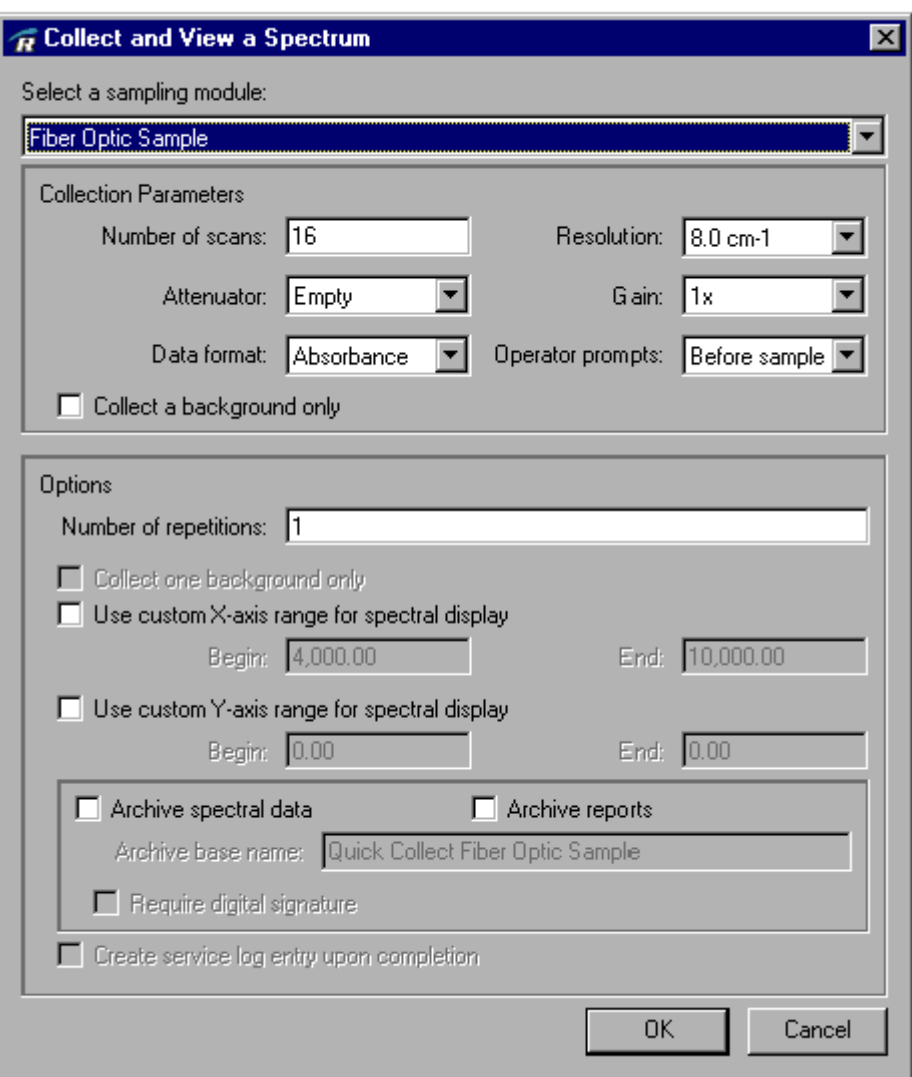

- 3. Jeżeli nie jest jeszcze zaznaczony moduł sondy światłowodowej [Fiber Optic Sample ], z listy Select sampling module, wybrać opcję Fiber Optic Sample.
- 4. Z listy Operator Prompts [Komunikaty dla operatora] wybrać opcję Before Both [przed obydwoma: tłem i próbką] Pozwoli to na wyświetleni komunikatu o gotowości aparatu do pomiaru zarówno przed pomiarem widma tła, jak i próbki. W przypadku wykonywania prawdziwych metod magazynowych[workflow] nie jest to konieczne, zwłaszcza przed pomiarem widma tła.
- 5. W polu Number of Repetitions [Liczba powtórzeń] wpisać 3. Pozwoli to na trzykrotne powtórzenie pomiaru, np. w celu:
- sprawdzenia powtarzalności pomiarowej. Przy przystawianiu sondy do próbki należy spróbować ustawiać ją zawsze w tym samym położeniu. Po zakończeniu eksperymentu można sprawdzić w zarejestrowanych widmach, czy zachodzą jakieś różnice.
- Sprawdzenia wpływu różnego ustawienia sondy w kolejnych pomiarach. Należy wykonać pomiar widma z różnych części tej samej próbki i spróbować zaobserwować różnice w widmie, jeżeli takie wystąpią.
- 6. Zaznaczyć pole Collect One Background Only [Wykonaj pomiar widma tła tylko raz]. Pole to jest tylko aktywne w przypadku liczby powtórzeń dla widma próbki większej niż

1. Widmo tła zostanie zarejestrowane tylko przed pierwszą próbką. Pozostałe widma próbki będą korzystać z tego samego widma tła. Nie zaznaczenie tego pola spowoduje wykonanie pomiaru widma tła przed każdym z 3 pomiarów próbki.

7. Pozostałe opcje zostawić w ustawieniach domyślnych. Kliknąć OK., aby zatwierdzić ustawienia i rozpocząć pomiary.

### **Pomiar widma tła**

Uchwyt spoczynkowy sondy zawiera wbudowany wzorzec referencyjny Spectralon – materiał idealnie rozpraszający, wykorzystywany do pomiaru widma tła. Oprogramowanie poinformuje użytkownika kiedy należy przygotować się do pomiaru widma tła.

Aby zarejestrować widmo tła należy:

- 1. Jeżeli sonda nie znajduje się w uchwycie, wsunąć ją do oporu, aż do usłyszenia kliknięcia. Świadczy ono o prawidłowym wsunięciu sondy w uchwyt.
- 2. W momencie gdy zostanie wyświetlony komunikat o gotowości przyrządu do pomiaru widma tła, nacisnąć przycisk wyzwalania na rękojeści sondy, zielony przycisk potwierdzenia na panelu operacyjnym przyrządu lub kliknąć klawisz Continue [Dalej] w oprogramowaniu.

Aparat rozpocznie pomiar widma tła. Status pomiaru oraz liczbę skanów pozostałych do końca można zobaczyć w ramce wskaźnika statusu w lewym dolnym rogu okna programu. Podczas pomiaru będzie świecić się żółta dioda sygnalizacyjna na panelu operacyjnym przyrządu i na sondzie SabIR. Nie wolno wyjmować sondy z uchwytu dopóki nie zgaśnie żółta dioda, co sygnalizuje zakończenie pomiaru widma.

Po zarejestrowaniu widmo tła pozostaje w pamięci programu i będzie używane jako widmo odniesienia dla kolejno rejestrowanych próbek.

#### **Pomiar widma próbki**

Po zarejestrowaniu widma tła, oprogramowanie wyświetli komunikat o gotowości do rejestracji widma próbki.

- 1. Wyjąć sondę z uchwytu. Należy uważać, aby nie nacisnąć przycisku wyzwalającego pomiar. Świeci się zielona dioda sygnalizująca gotowość do pomiaru widma.
- 2. Przystawić sondę do próbki stosując się do wskazówek podanych we wcześniejszej części tego rozdziału.
- 3. Gdy próbka jest w kontakcie z końcówką sondy, nacisnąć przycisk wyzwalania na rękojeści sondy.

Aparat rozpocznie pomiar widma próbki. Status pomiaru oraz liczbę skanów pozostałych do końca pomiaru można zobaczyć w ramce wskaźnika statusu w lewym dolnym rogu okna programu. Podczas pomiaru będzie świecić się żółta dioda sygnalizacyjna na panelu operacyjnym przyrządu i na sondzie SabIR. Nie wolno ruszać sondą dopóki nie zgaśnie żółta dioda, co sygnalizuje zakończenie pomiaru widma.

4. Po zakończeniu pomiaru widma odstawić końcówkę sondy od próbki Przed kolejnym pomiarem należy sprawdzić końcówkę sondy czy nie uległa zabrudzeniu. Jeżeli tak się stało należy końcówkę sondy wyczyścić zgodnie z instrukcja podana w rozdziale Konserwacja i Utrzymanie Sondy.

- 5. Powtórzyć kroki 2–4, aby wykonać drugi i trzeci pomiar próbki Program za każdym razem będzie informował kiedy jest gotowy do rozpoczęcia pomiaru
- 6. Po zarejestrowaniu wszystkich widm i uprzednim sprawdzeniu końcówki sondy i jej ewentualnym wyczyszczeniu, należy umieścić sonde w uchwycie spoczynkowym. Po zakończeniu pomiarów każde widmo będzie wyświetlane w ramce nawigacyjnej w lewej części okna programu. Aby wyświetlić dane widmo, należy kliknąć na żądanej nazwie widma w ramce nawigacyjnej.

#### **Typowe widma uzyskane za pomocą sondy**

Widma bliskiej podczerwieni uzyskane techniką odbicia rozproszonego posiadają swoje unikalne cechy charakterystyczne, które służą do wskazówek odnośnie ustalania parametrów pomiarowych dla sondy światłowodowej. Poniższe widmo jest typowym widmem bliskiej podczerwieni uzyskanym za pomocą sondy SabIR:

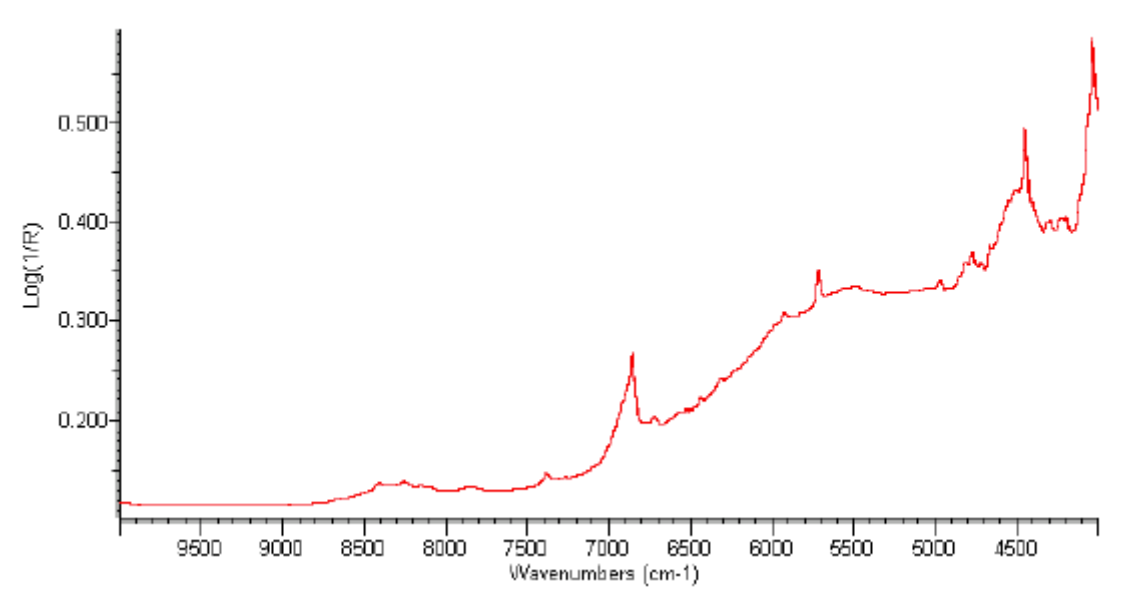

Widmo kwasu askorbinowego w butelce szklanej

Typowy zakres spektralny widma leży pomiędzy 10 000 cm-1 i 4200cm-1 . Widmo charakteryzuje się szerokim zboczem wznoszącym się w kierunku fal dłuższych (niższych liczb falowych). W dalszej części rozdziału opisano niektóre problemy jakie można napotkać z widmami, ze wskazówkami dotyczącymi ich rozwiązania.

#### **Wykorzystanie sondy światłowodowej w metodach**

#### **Pomiar widma tła**

Dana metoda analizy [workflow] dyktuje warunki jak często powinno być mierzone widmo tła oraz przy użyciu jakiego materiału wzorca referencyjnego (wbudowanego wzorca Spectralon czy opcjonalnego zewnętrznego wzorca referencyjnego)

Wewnętrzny wzorzec referencyjny Spectralon jest umieszczony wewnątrz uchwytu spoczynkowego sondy. Jest materiałem silnie rozpraszającym, lecz miękkim i porowatym,

dlatego należy dbać o stan jego powierzchni. Istnieje możliwość wyjęcia wzorca wraz z oprawą z uchwytu celem jego oczyszczenia. Instrukcje odnośnie czyszczenia zawarte są w dalszej części tego rozdziału: Utrzymanie i Konserwacja wzorca Spectralon.

Pomiar widma tła przy użyciu wbudowanego wzorca Spectralon jest bardzo prosty. Wystarczy, że sonda jest prawidłowo wsunięta w uchwycie spoczynkowym. Oprogramowanie wykryje to i rozpocznie pomiar widma tła bez konieczności podejmowania jakichkolwiek akcji przez operatora.

Czujnik wewnątrz sondy SabIR wykryje czy jest ona prawidłowo wsunięta w uchwycie spoczynkowym w celu pomiaru widma tła. Działanie tego mechanizmu obrazuje poniższy rysunek:

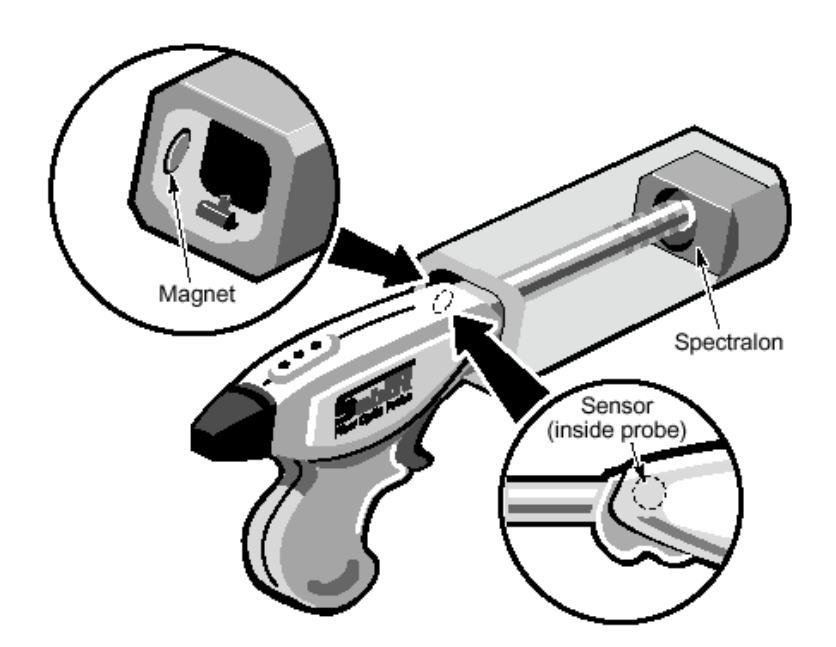

Jeżeli sonda znajduje się poza uchwytem spoczynkowym lub jest niewystarczająco wsunięta w uchwyt, podczas próby rozpoczęcia pomiaru widma tła wyświetlony zostanie komunikat:

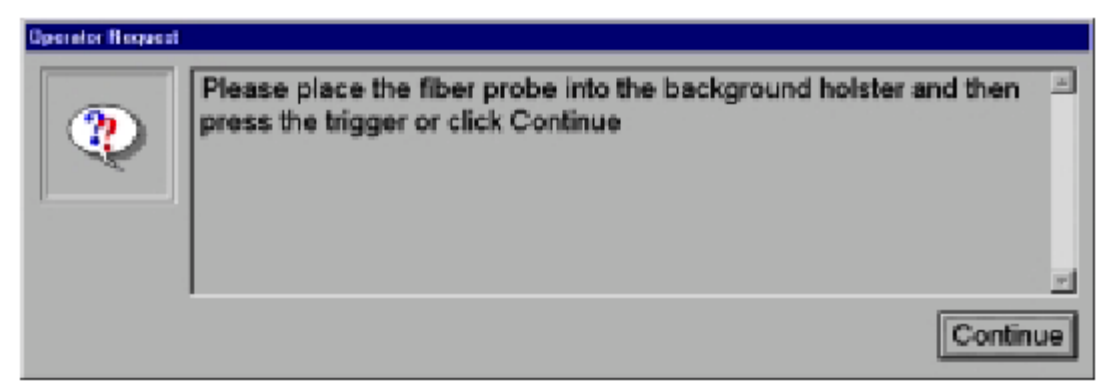

Proszę umieścić sondę w uchwycie spoczynkowym celem pomiaru widma tła, a następnie nacisnąć przycisk wyzwalający sondy lub kliknąć Dalej.

W takim przypadku należy prawidłowo wsunąć sondę w uchwyt spoczynkowy i uruchomić pomiar. W przypadku trzech kolejnych nieudanych prób rejestracji widma tła, wykonywanie

metody zostanie przerwane i zostanie wyświetlona tabela błędów metody ze wskazaniem nieudanej próby pomiaru widma tła.

Jeżeli sonda jest wsunięta prawidłowo w uchwyt, rozpocznie się pomiar widma tła. W czasie pomiaru świecić się będzie żółta dioda sygnalizacyjna. Nie wolno wyjmować sondy z uchwytu dopóki ona nie zgaśnie, co sygnalizuje zakończenie pomiaru widma.

Typowe widmo tła wykonane przy użyciu wbudowanego wzorca Spectralon powinno przypominać poniższe widmo:

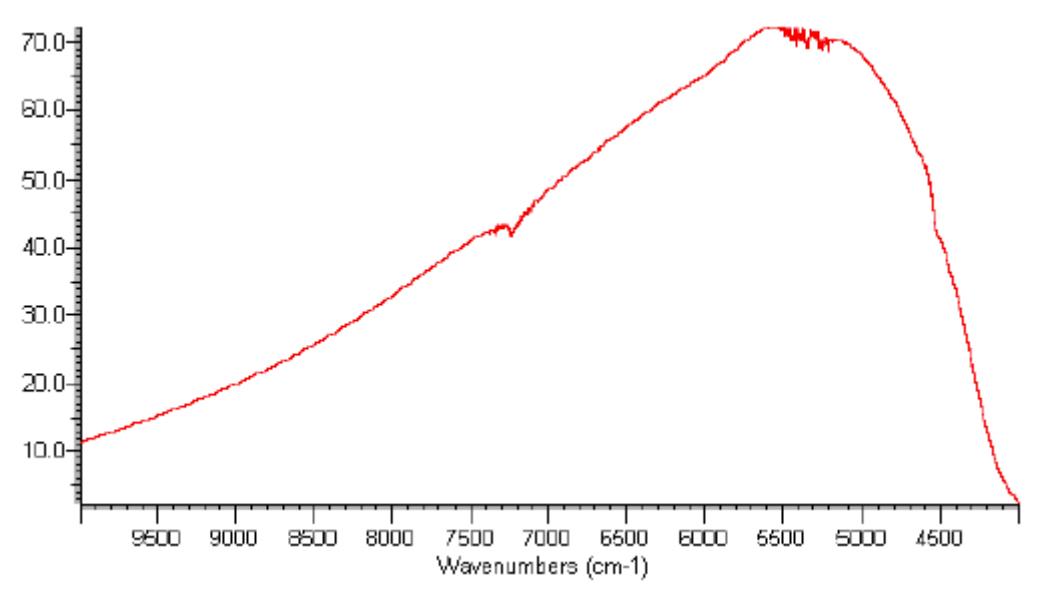

#### **Pomiary widma próbek**

Antaris wraz z sondą SabIR zostały zaprojektowane, aby pomiar próbek wielkogabarytowych lub odległych był łatwy i wymagał minimalnego lub żadnego przygotowania próbek. Pomiary widma próbek są kontrolowane przez uruchomioną metodę, należy więc zwrócić uwagę na komunikaty wyświetlane przez oprogramowanie oraz elektroniczne instrukcje w nim załączone. W momencie gdy aparat jest gotowy do pomiaru widma próbki, na ekranie wyświetlony będzie odpowiedni komunikat wzywajacy operatora do przystawienia sondy do analizowanej próbki. Sygnalizować to będzie także świecąca zielona dioda na sondzie SabIR. Gdy świeci ona światłem ciągłym, pomiar można uruchomić za pomocą przycisku wyzwalającego sondy lub za pomocą zielonego przycisku potwierdzenia z panelu operacyjnego przyrządu. Gdy zielona dioda świeci światłem migającym należy odpowiedzieć na komunikat (pytanie) w oprogramowaniu, potwierdzając to klawiszem ENTER.

Podobnie jak przy pomiarze widma tła, w czasie pomiaru świecić będzie żółta dioda sygnalizacyjna. Dopóki ona nie zgaśnie należy trzymać sondę nieruchomo w kontakcie z próbką.

Podtytuł *Najczęstsze problemy z widmami* zawiera informację ułatwiające interpretację jakości widm i sposoby jej poprawy.

#### **Wskazówki dotyczące tworzenia metod dla sondy SabIR**

Istnieje wiele czynników, które należy wziąć pod uwagę podczas opracowywania metod, przy użyciu programu RESULT Integration, na sondę SabIR tak aby uczynić pomiary jak najbardziej efektywnymi. Parametry pomiarowe są wysoko zależne od rodzaju próbki, czasu dostępnego na pomiar itp. Ten rozdział zawiera wstępne wskazówki dotyczące ustawienia parametrów dla zdarzenia Pomiar [Collect Event]przy ustalaniu parametrów pomiaru widma tła lub próbki.

Zdarzenie Pomiar [Collect Event] zawiera wszystkie parametry pomiaru widma tła i próbki oraz zdarzenia z nimi związane, jak np. komunikaty wzywające operatora do pomiaru danego widma. Poniższa tabela zawiera rekomendowane wartości parametrów pomiaru przy użyciu sondy:

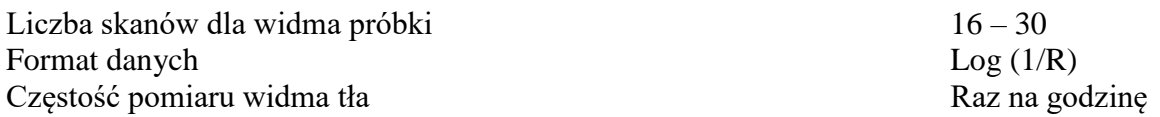

Liczba skanów. Można zacząć od ustawienia 30 skanów. Można tę wartość obniżyć do 16 lub nawet mniej,jeśli wciąż będzie produkować dane o wystarczającym stosunku sygnału do szumu i jeśli szybkość analizy jest jednym z głównych czynników. Dla dokładnych analiz ilościowych wskazane jest jednak zastosowanie większej liczby skanów, podobnie, jeżeli wymagana jest wyższa rozdzielczość rejestrowanych widm.

Częstość pomiaru widma tła. Jeżeli próbki analizowane są sporadycznie, dobrym ustawieniem jest pomiar widma tła przed każdą próbką. Jeżeli mamy do czynienia z dużą ilością próbek wystarczające jest ustawienia pomiaru widma tła co godzinę lub raz na wykonanie pełnej metody, jeżeli zawiera ona pomiar więcej niż jednej próbki.

# **Przechowywanie sondy SabIR**

Jeżeli istnieje konieczność odłączenia sondy od aparatu na dłuższy czas, należy przechowywać ją w środowisku wolnym od kurzu, najlepiej w oryginalnym opakowaniu, dopasowanym do kształtu sondy. Jeżeli światłowód wymaga zwinięcia, minimalna średnica zwojów powinna być większa niż 30 cm, w celu zapobieżenia ich zniszczeniu. Na końcówki światłowodów oraz sondy należy nałożyć nasadki ochronne.

# **Czyszczenie sondy SabIR**

Jeżeli końcówka sondy lub jej palec ulegną zanieczyszczeniu próbka lub inną substancją należy:

- Czyszczenie końcówki. Przygotować roztwór czyszczący izopropanolu w wodzie w stosunku 1:9. Przy użyciu pipety nakroplić niewielką ilość na papierku do czyszczenia elementów optycznych. Delikatnie przetrzeć okienko pomiarowe przez około 10- 20s.Odczekać minimum 2 minuty aż okienko wyschnie całkowicie.
- Czyszczenie palca sondy. Przygotować roztwór czyszczący podobnie jak dla czyszczenia końcówki sondy. Zwilżyć miękką czystą ściereczkę i przetrzeć nią palec sondy przez około 10 –20 sekund. Odczekać do całkowitego wyschnięcia.

# **Konserwacja wzorca referencyjnego Spectralon**

Spectralon jest wzorcem optycznym i powinien być traktowany w podobny sposób jak wszystkie inne wzorce. Pomimo że jest on całkiem wytrzymały, należy zwrócić szczególną uwagę aby zapobiec jego zanieczyszczeniu poprzez kontakt z brudną końcówką sondy lub poprzez dotknięcie palcami. Wskazane jest założenie rękawiczek lateksowych przy wyjmowaniu i obchodzeniu się ze wzorcem Spectralon.

#### **Wyjmowanie wzorca z uchwytu spoczynkowego sondy**.

Wzorzec referencyjny Spectralon powinien być przechowywany w uchwycie spoczynkowym sondy przez cały czas, za wyjątkiem momentów kiedy wymaga czyszczenia. Aby wyciągnąć wzorzec z uchwytu sondy należy mocno chwycić za obie strony oprawki wzorca i pociągnąć w bok. Czasami wygodnie jest nieco odchylić sprężynę dociskającą oprawkę wzorca znajdującą się na tylnej ściance uchwytu spoczynkowego sondy. Sposób postępowania obrazuje poniższy rysunek:

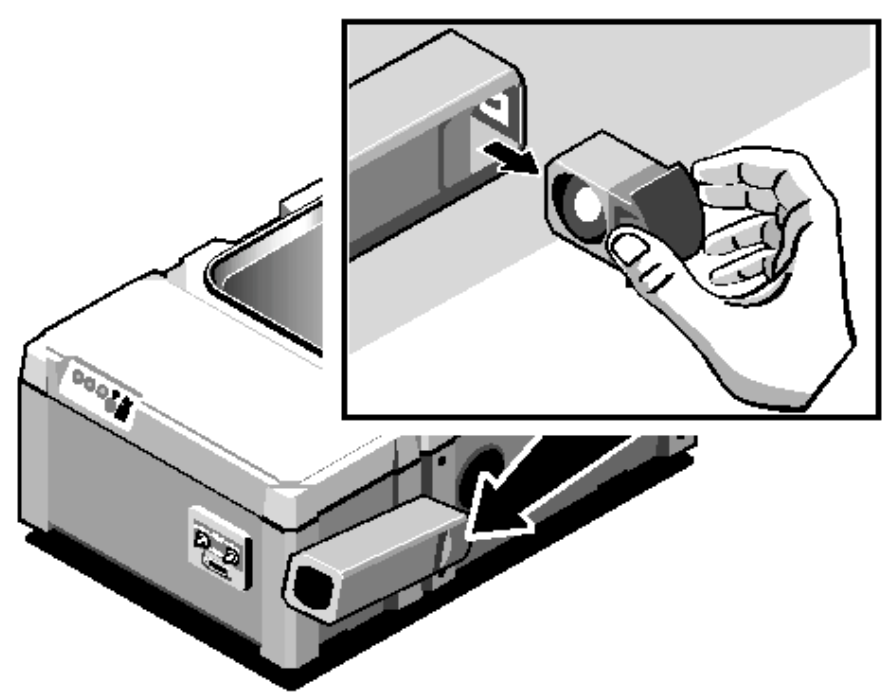

Należy uważać, aby nie dotknąć powierzchni wzorca gołymi palcami, gdyż cząstki brudu i tłuszczu mogą pozostawić znamię na powierzchni wzorca, pogarszając jakość rejestrowanych widm tła.

Czyszczenie wzorca Spectralon:

- Najpierw spróbować usunąć cząstki kurzu i zanieczyszczeń za pomocą strumienia sprężonego suchego powietrza lub azotu
- Jeżeli powyższa metoda nie daje oczekiwanych rezultatów należy powierzchnię wzorca przetrzeć za pomocą drobnoziarnistego płótna korundowego o ziarnistości 220-240.
- W przypadku wzorca Spectralon o wysokim współczynniku rozproszenia (>90%), dla którego powyższe metody nie przyniosły oczekiwanych rezultatów, należy jego powierzchnię przetrzeć za pomocą drobnoziarnistego papieru ściernego ( o ziarnistości 220-240) pod strumieniem bieżącej wody, aż do momentu gdy woda tworzy małe krople na czyszczonej powierzchni, które natychmiast z niej spływają. Wysuszyć oczyszczoną powierzchnię wzorca za pomocą strumienia sprężonego, suchego powietrza lub azotu, lub też pozwolić wyschnąć w sposób naturalny.

Jeżeli żadna z powyższych czynności nie przyniosła oczekiwanego rezultatu konieczna jest wymiana wzorca referencyjnego.

#### **Najczęstsze problemy z widmami**.

Przed wykorzystaniem sondy światłowodowej do precyzyjnych analiz ilościowych, należy ocenić wpływ takich czynników jak temperatura, ustawienie sondy, ułożenie światłowodu, kontakt próbki z okienkiem pomiarowym. Inne czynniki, które mogą wpłynąć na jakość widm to problemy ze światłowodami, nieprawidłowo zarejestrowane widmo tła, nieprawidłowo rejestrowane widmo próbki, wielkość cząstek próbki, jej jednorodność i stężenie.

W przypadku napotkania problemu przed uruchomieniem jakiejkolwiek diagnostyki lub stwierdzenia że próbka lub widmo tła są złe, należy najpierw sprawdzić:

- Upewnić się, że światłowód jest prawidłowo podłączony do aparatu, czy światłowód wyjściowy i wejściowy są trwale złączone z odpowiadającymi im portami wejścia i wyjścia na aparacie.
- Sprawdzić czy połączenia światłowodów z portami aparatu są odpowiednio skręcone za pomocą nakrętek radełkowanych. Połączenia powinny być dokręcane ręcznie. Należy uważać, aby nie dokręcić nakrętek zbyt mocno, gdyż może to uszkodzić końcówki światłowodu.

# **Dostępna diagnostyka**

Oprogramowanie RESULT zawiera szereg poleceń, które mogą służyć do diagnozowania ewentualnych problemów z widmami. Oto niektóre z nich:

- Quick Collect. Polecenie dostępne w obu wersjach programu RESULT, pozwala na zarejestrowanie widma tła oraz próbki bez konieczności uruchamiania konkretnej metody. Polecenie to może być użyte do testowania powtarzalności.
- Test background, Test sample, Test measurement. Te trzy polecenia dostępne w programie RESULT OPERATION pozwalają na testowanie wybranych fragmentów metody, w celu ustalenia miejsca powstawania problemu. Wiecej informacji użytkownik znajdzie w instrukcji oprogramowania RESULT.
- Uruchamianie metody w trybie off-line. Ta metodyka dostępna jest w programie RESULT Operation i pozwala na wykonywanie metod przy użyciu widm już zapisanych na dysku, bez konieczności wykonywania pomiarów widm. Pozwala to na przetestowanie prawidłowości działania metody.
- Uruchamianie metody w trybie testowym. To polecenie dostępne jest w programie RESULT Integration, pozwala na testowanie metody w trakcie procesu jej tworzenia.

#### **Problemy ze światłowodami**

Jeżeli stosunek sygnału do szumu w rejestrowanych widmach lub dokładność wyznaczania danego parametru w metodzie są niezadowalające, należy sprawdzić czy ich przyczyną nie jest problem ze światłowodem. Może to być jego uszkodzenie, gdyż jest on delikatnym elementem optycznym.

Inną przyczyną może być przesuwanie lub zginanie światłowodu podczas rejestracji widma. Poniższy rysunek przedstawia 3 widma zarejestrowane za pomocą sondy światłowodowej, przy różnych ułożeniu światłowodu w kolejnych pomiarach.

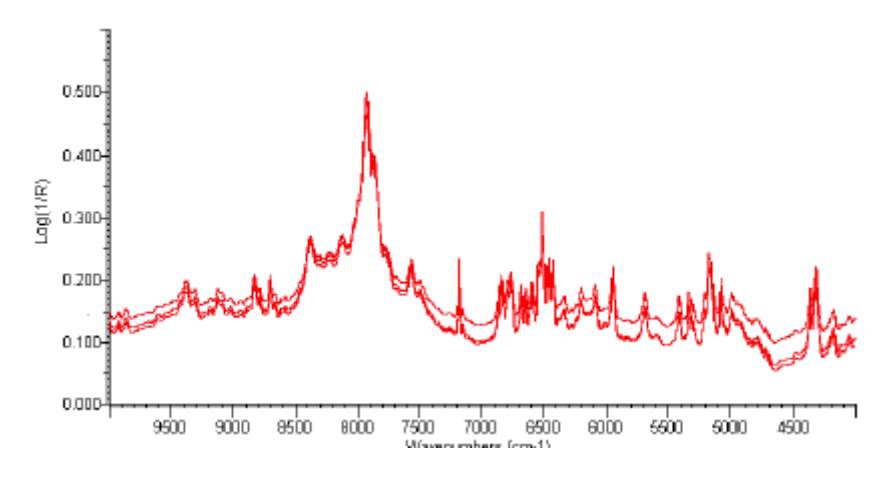

Należy zwrócić uwagę na nieznaczne przesunięcia linii bazowej, spowodowane różnym ułożeniem światłowodu. Dlatego też wskazane jest zachowanie stałego położenia światłowodu podczas każdego pomiaru, aby zachować niezmienność rejestrowanych widm.

#### **Problemy z widmem tła**

Jeżeli zarejestrowane widmo tła jest nietypowe i znacznie różni się od poprzednio zarejestrowanego lub przedstawionego w podrozdziale *Pomiar widma tła* przyczyną problemu może być:

W przypadku sondy SabIR:

- Zanieczyszczony wzorzec referencyjny Spectralon. Należy zastosować się do instrukcji podanych w podrozdziale *Konserwacja wzorca referencyjnego Spectralon*
- Zanieczyszczone okno pomiarowe sondy. Wyczyścić okno zgodnie z instrukcją podaną w podrozdziale *Czyszczenie sondy SabIR*
- Sonda została niewłaściwie wsunięta do uchwytu spoczynkowego. Wsunąć sondę do oporu, az do usłyszenia wyraźnego kliknięcia.

W przypadku używania zewnętrznego wzorca referencyjnego:

- Zamiast widma materiału referencyjnego zmierzono widmo próbki.
- Końcówka sondy nie znajdowała się w prawidłowym kontakcie z materiałem wzorca tła.
- W czasie pomiaru widma tła, światłowód był poruszany

Dla wszystkich wymienionych powyżej problemów sugerowane jest ponowne wykonanie pomiaru widma tła za pomocą polecenia Quick Collect lub Test Background z menu Maintenance programu RESULT Operation.

Problemy z widmem próbki.

Wiele czynników ma wpływ na jakość widma próbki. Przed rzeczywistym uznaniem próbki jako "złej". Należy ponownie wykonać jej pomiar w trybie diagnostycznym za pomocą polecenia Test Sample lub Quick Collect.

Należy zwrócić uwagę czy nie nastąpiło:

• Przedwczesne naciśnięcie przycisku wyzwalającego, przed przystawieniem końcówki sondy do próbki. Przed przystawieniem sondy do próbki należy trzymać ją za rękojeść poniżej przycisku wyzwalania.

• Podczas pomiaru sonda i światłowód były poruszane. Należy trzymać sondę światłowodową w wygodnej pozycji i nie poruszać nią ani nie odrywać od próbki aż do momentu zakończenia rejestracji widma (zgaśnięcia żółtej diody sygnalizacyjnej)

Poniższe przykłady poruszają specyficzne problemy związane z widmami próbek i sugestie odnośnie ich rozwiązywania.

#### **Widmo z wysokim szumem**

Może ono wyglądać jak poniższe:

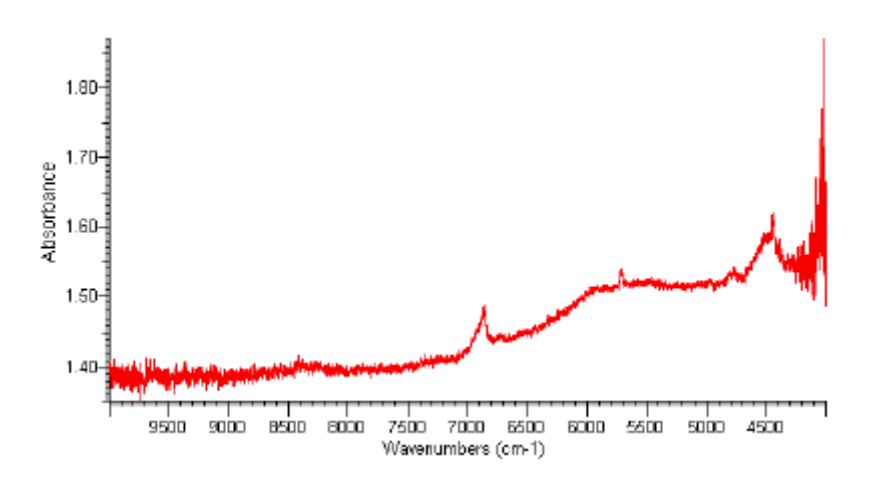

Przyczyną tego stanu rzeczy może być, że sonda nie była trzymana w wystarczająco dobrym kontakcie z próbką. Jeżeli jednak po ponownym zmierzeniu widma próbki problem powtarza się, należy zwiększyć liczbę skanów lub obniżyć rozdzielczość spektralną. Inną przyczyna takiego stanu rzeczy może być niewystarczająco rozpraszająca próbka, która może dawać lepsze widmo przy pomiarze inną techniką pomiarową, np. w transmisji.

#### **Przesunięta linia bazowa**

Widmo takie będzie wyglądało jak poniżej:

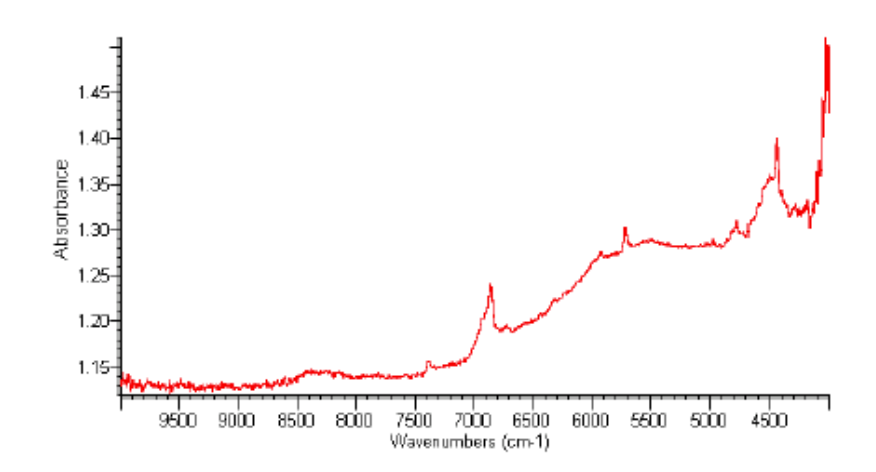

Idealne widmo powinno mieć linię bazową zbliżoną do 0.0 jednostek absorpcji. Na rysunku widać, że jest ona znacznie oddalona od wartości absorbancji 0.0. Tak wysoka linia bazowa powoduje ze względne wysokości pików są znacznie niższe. Przyczyną takiego stanu rzeczy może być:

- Sonda trzymana zbyt daleko od próbki lub nieodpowiedni kontakt końcówki sondy z próbką
- W przypadku pomiaru próbki stałej może ona być zbyt cienka i niedostatecznie rozpraszać promieniowanie
- W przypadku analizy próbki w postaci proszku zbyt mała ilość próbki znajdująca się poniżej końcówki sondy.

W takim przypadku należy wykonać pomiar próbki jeszcze raz w trybie diagnostycznym – Quick Collect, z uwzględnieniem powyższych uwag.

# **Próbki niekompatybilne z sondą SabIR.**

Niektóre próbki mogą rozpraszać promieniowanie bliskiej podczerwieni niewystarczająco, aby mogły dawać dobre wyniki przy pomiarze za pomocą sondy. W przypadku gdy np. próbka ma zbyt gładką powierzchnię jej widmo może wyglądać następująco:

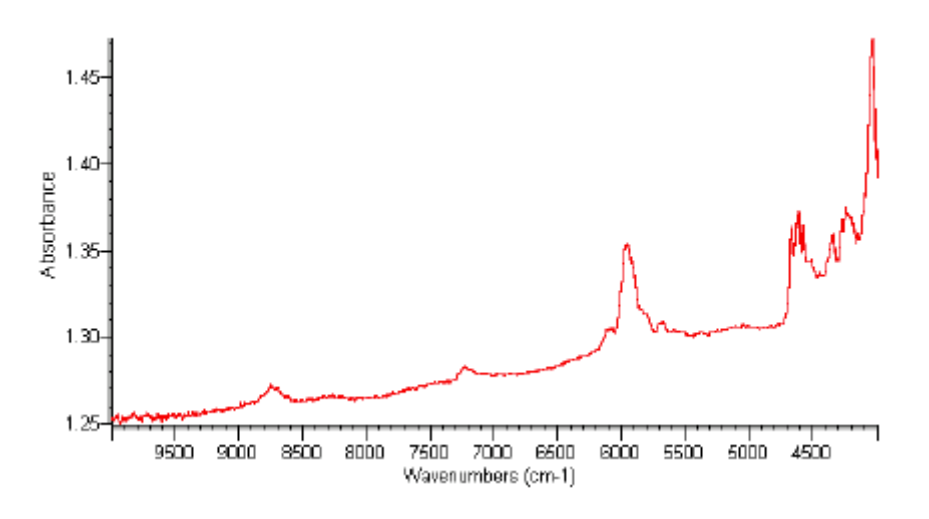

Jak widać w powyższym widmie linia bazowa jest przesunięta w kierunku wysokich wartości absorbancji, gdyż bardzo niewielka ilość światła jest rozpraszana i wraca z powrotem do sondy. Cechy spektralne są bardzo małe, zakryte przez wysoką linię bazową. Dodatkowo w widmie występują prążki spowodowane odbiciami wtórnymi od gładkich powierzchni próbki. Dla tego rodzaju próbki bardziej odpowiednia jest technika pomiaru w transmisji.

# **Wielkość cząstek , jednorodność próbek i ich stężenie**.

Wszystkie te parametry mogą w znaczącym stopniu mogą wpłynąć na jakość widm. Zmiany wielkości ziarnistości próbki wpływają na stopień rozpraszania i może wpłynąć na zmianę efektywnej długości drogi optycznej w próbce, a co za tym idzie – zmianę intensywności pasm absorpcyjnych.

Na jakość widm będzie miała duża rozpiętość w wielkości uziarnienia próbki.

Niejednorodność próbki może w znacznym stopniu wpłynąć na powtarzalność pomiarową. Stopień niejednorodności próbki powinien być brany pod uwagę przy ustaleniu ilości powtórzeń pomiaru próbki przy tworzeniu metody, tak aby osiągnąć reprezentatywne widmo

danej próbki. Jakość poszczególnych widm może być dobra, jednakże nie będą one reprezentatywne dla próbki jako całości.

Stężenie próbki może wpłynąć na stosunek sygnału do szumu, zwłaszcza w przypadku niskich jego wartości. Sugerowane jest wtedy ustawienie większej liczby skanów, celem poprawy wartości stosunku sygnału do szumu.

# **Utrzymanie i konserwacja**

Czynności związane z konserwacją przyrządu wykonywane są okresowo celem utrzymania go w optymalnym stanie. Obejmują one:

- Odłączanie analizatora z sieci i odłączanie zasilacza
- Czyszczenie analizatora
- Wymianę środka suszącego.

# **Odłączanie zasilacza:**

- 1. Wyłączyć zasilanie przyrządu za pomocą przełącznika znajdującego się na zewnętrznym zasilaczu.
- 2. Wyciągnąć wtyczkę kabla zasilającego z gniazdka sieciowego
- 3. Wyciągnąć kabel zasilający z gniazda zasilacza
- 4. Na tylnej ścianie przyrządu odłączyć kabel łączący zasilacz z przyrządem, odkręcając 2 śruby mocujące.

Podłączanie zasilacza do analizatora.

Należy wykonać czynności w kolejności odwrotnej, zwracając uwagę, czy przełącznik zasilania na zasilaczu znajduje się położeniu 0.

# **Czyszczenie analizatora.**

Jeżeli obudowa przyrządu wymaga oczyszczenia należy najpierw odłączyć zasilanie przyrządu i wyciągnąć wtyczkę kabla zasilającego z gniazda sieciowego. Następnie przy użyciu wilgotnej (nie mokrej) i miękkiej ściereczki oraz łagodnego mydła wyczyścić zewnętrzne ściany obudowy.

Do czyszczenia obudowy nie należy używać zbyt silnych środków czyszczących, roztworów, chemikaliów lub środków ściernych – mogą one zniszczyć wykończenie obudowy.

# **Inspekcja i wymiana środka suszącego**

Analizator Antaris jest przyrządem uszczelnionym i osuszanym. Okresowo należy sprawdzać kolor wskaźnika poziomu wilgotności.

Niebieski kolor wskaźnika informuje o dobrym stanie środka suszącego - poziom wilgotności we wnętrzu przyrządu jest minimalny.

Jeżeli kolor wskaźnika zmieni się na różowy lub biały należy wymienić środek suszący – nie jest on już w stanie pochłaniać wilgoci, której zawartość we wnętrzu przyrządu wzrasta.

W tym celu należy:

1. Przekręcić zatrzask pokrywy komory środka suszącego i otworzyć ją

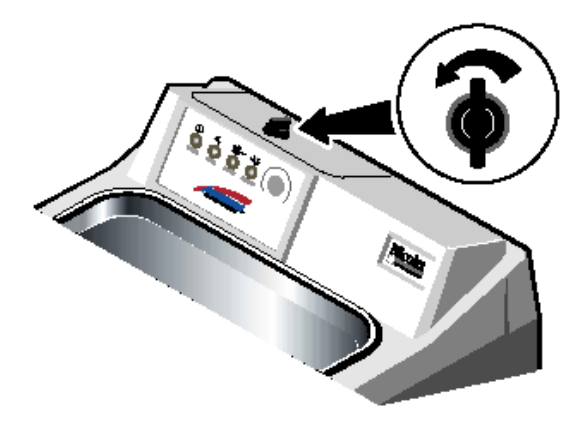

- 2. Wyciągnąć torebkę zawierającą środek suszący
- 3. Wsunąć do komory torebkę z nowym środkiem suszącym
- 4. Zatrzasnąć pokrywę komory
- 5. Za pomocą polecenia Update Instrument Information z menu Service zapisać informację dotyczącą daty wymiany środka suszącego.

Zużyty środek suszący można regenerować przez suszenie w temperaturze 110°C przez 24 godziny. Po wysuszeniu przechowywać w eksykatorze.

# **Nasadka transmisyjno-odbiciowa na sondę SabIR:**

Nasadka transfleksyjna jest wyposażeniem sondy światłowodowej, umożliwiającym analizę klarownych cieczy za pomocą techniki transmisyjno – odbiciowej.

# **Ważne parametry**

- Możliwość regulowania długości drogi optycznej w zakresie 1.3 –10mm
- Pierścień kontrujący zapewniający trwałe ustawienie wybranej długości drogi optycznej
- Kompatybilność z polarnymi i niepolarnymi roztworami, także wodnymi o zakresie pH 5 – 10
- Otwarta konstrukcja, zapewniająca cieczom o wysokiej lepkości lub wysokich naprężeniach powierzchniowych swobodne wypełnianie przestrzeni pomiarowej
- Konektor umożliwiający stabilne połączenie z sondą SabIR.

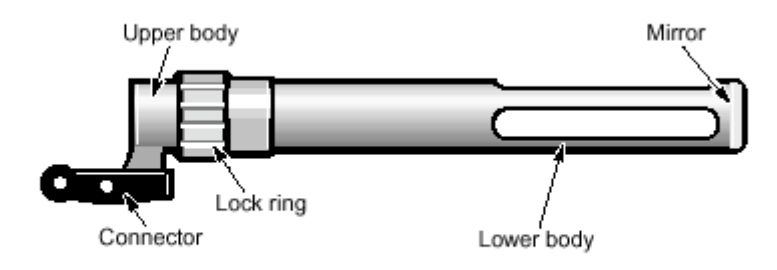

Lock ring – pierścień kontrujący, mirror – zwierciadło, connector – konektor, upper and lower body – górna i dolna część korpusu

# **Wskazówki dotyczące użytkowania**

Należy stosować się do poniższych wskazówek celem uniknięcia zniszczenia nasadki:

- Nie wolno używać nasadki z roztworami o pH większym niż 10 i mniejszym niż 5, w przeciwnym wypadku zniszczone może zostać zwierciadło nasadki
- Nie wolno pozostawiać nasadki zanurzonej w jakichkolwiek roztworach. Może ona być zanurzona tylko na czas pomiaru i w trakcie mycia. Przedłużone zanurzenie w cieczy może spowodować korozje i zniszczenie nasadki.
- Ze szczególną ostrożnością należy nakładać nasadkę na sondę w przypadku gdy jest ona skalibrowana na najkrótszą długość drogi optycznej – 1.3 mm. Dla tego ustawienia zwierciadło nasadki dotyka okna pomiarowego sondy SabIR.

Uwaga. Wszystkie podawane wartości długości drogi optycznej są podawane w przybliżeniu. Dokładna wartość długości drogi optycznej jest wyznaczana za pomocą specjalnej procedury kalibracyjnej, opisanej w dalszej części instrukcji.

# **Technika transfleksyjna (transmisyjno- odbiciowa)**

Nasadka transfleksyjna jest nasuwana na palec sondy światłowodowej SabIR pozwalając analizowanej cieczy swobodnie wypełnić przestrzeń pomiarową pomiędzy okienkiem pomiarowym sondy a zwierciadłem znajdującym się na końcu nasadki. Wiązka podczerwieni z okna pomiarowego sondy pada na zwierciadło, które odbija ją z powrotem w kierunku sondy na światłowody kierujące ją do detektora. Jest to jedyny sposób pomiaru widma nie rozpraszającej cieczy za pomocą sondy SabIR

W przypadku pomiarów za pomocą standardowego modułu transmisyjnego przy użyciu kuwet jednorazowych o krótkiej długości drogi optycznej, rzędu 1-2mm, problemy przy napełnianiu mogą sprawiać próbki o dużej lepkości. W przypadku nakładki transfleksyjnej problem ten nie istnieje, gdyż dostęp do przestrzeni pomiarowej jest wystarczająco duży, aby nawet ciecze o dużej lepkości swobodnie wpłynęły do wewnątrz przestrzeni pomiarowej. Konstrukcja nasadki redukuje także czas przygotowania próbki do analizy.

# **Próbki kompatybilne**

Nasadka transfleksyjna na sondę SabIR umożliwia pomiary roztworów polarnych i niepolarnych, roztworów wodnych o pH leżącym w zakresie 5 –10. Nie wolno używać próbek o wartości pH leżącej poza dozwolonym zakresem, gdyż może to uszkodzić zwierciadło znajdujące się wewnątrz nasadki.

#### **Instalacja nasadki na sondzie**

Nacisnąć na konektor i wsunąć nasadkę otwartym końcem na palec sondy SabIR. Po wsunięciu jej do końca słyszalne będzie kliknięcie konektora o występ zatrzaskowy znajdujący się w dolnej części palca sondy.

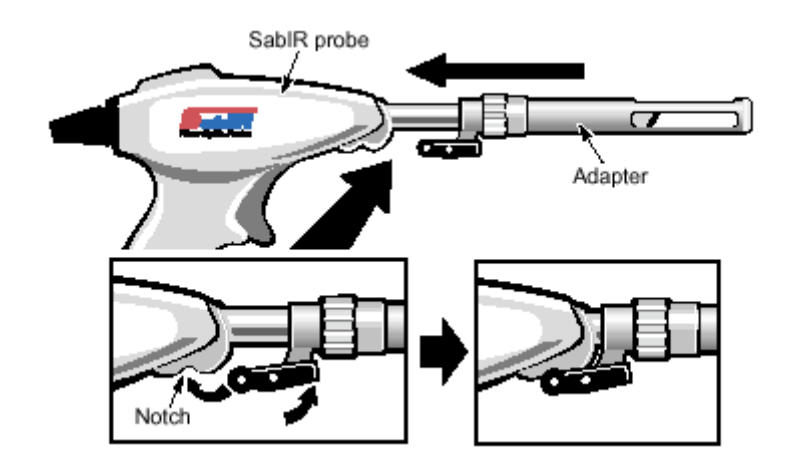

Uwaga. Aby uniknąć zniszczenia okna pomiarowego znajdującego się na końcu sondy, należy czynność nakładania nasadki na sondę wykonywać ostrożnie i z wyczuciem, zwłaszcza dla ustawień minimalnej długości drogi optycznej (1.3mm), kiedy to zwierciadło nasadki dotyka okna pomiarowego.

# **Regulacja długości drogi optycznej**

Nakładka umożliwia regulację długości drogi optycznej w zakresie 1.3 do 10mm. Aby zmienić długość drogi optycznej należy poluzować pierścień kontrujący i kręcić podłużną częścią korpusu w kierunku zgodnym z ruchem wskazówek zegara, aby zwiększyć długość drogi optycznej oraz w kierunku przeciwnym do ruchu wskazówek zegara, aby skrócić długość drogi optycznej. Aby zablokować nasadkę ustawioną na daną długość drogi optycznej należy dokręcić pierścień kontrujący.

Uwaga. Przy redukowaniu długości drogi optycznej, należy zachować ostrożność przy zbliżaniu się do minimalnej jej wartości. Należy zaprzestać dokręcania korpusu, w momencie gdy konektor nasadki zacznie odchylać się na zatrzasku znajdującym się w dolnej części palca sondy. Oznacza to, że zwierciadło nasadki opiera się na okienku pomiarowym sondy.

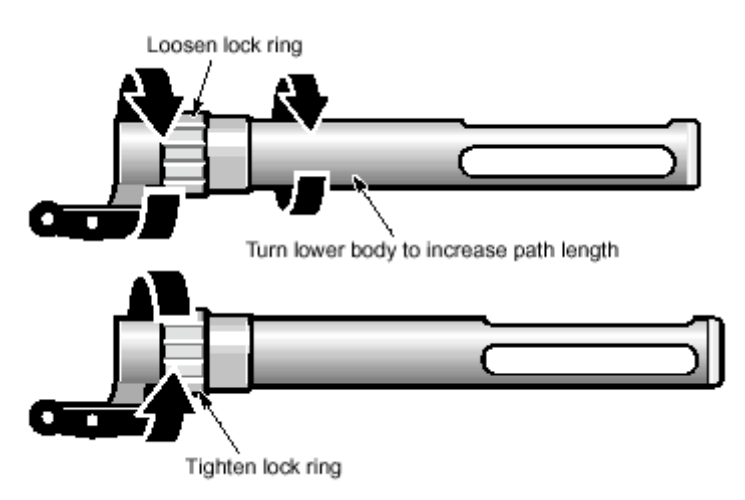

*Rys. Regulacja długości drogi optycznej*

# **Wyznaczanie długości drogi optycznej**

Dysk CD dostarczony wraz z nasadką zawiera metodę [workflow] do kalibracji i dokładnego wyznaczania długości drogi optycznej. Metoda jest zatytułowana "Determine Pathlentgth", a skojarzona z nią metoda TQ Analyst "transflectance pathlegth.qnt". Pliki te zostały skopiowane do katalogu RESULT DATA\WORKFLOWS\SABIR.

Metoda ta wyznacza długość drogi optycznej w nasadce, bazując na pomiarze widma acetonu. Wymagane jest użycie acetonu o czystości 99%. Aceton należy wlać do pojemnika o odpowiedniej wielkości, tak aby możliwe było wygodne zanurzenie w nim nasadki sondy (ok. 5 cm głębokości).

Metoda "Determine Pathlength" [wyznacz długość drogi optycznej] zawiera wszystkie niezbędne komunikaty i polecenia wyświetlane w trakcie jej wykonywania. Poniższe uwagi także mogą okazać się przydatne:

- Przed uruchomieniem metody należy upewnić się, że nasadka transfleksyjna jest zainstalowana na końcówce sondy
- Pomiar tła należy wykonać przy nie zanurzonej sondzie (w powietrzu)
- Aby rozpocząć pomiar widma tła lub próbki należy nacisnąć przycisk wyzwalający sondy
- Przed uruchomieniem pomiaru próbki należy zanurzoną końcówką sondy lekko zamieszać mierzoną ciecz, aby pozbyć się ewentualnych pęcherzyków powietrza, które mogą znajdować się w drodze optycznej.
- Długość drogi optycznej jest wyznaczana z trzech kolejnych pomiarów, nie należy wyciągać sondy z acetonu pomiędzy pomiarami

#### **Wskazówki dotyczące tworzenia metod**

Przy tworzeniu metod należy wykorzystywać polecenie Optimize Gain w programie RESULT Integration, aby zoptymalizować wzmocnienie sygnału dla rodzaju próbki.

# **Zdejmowanie nasadki z sondy**

Aby zdjąć nasadkę transfleksyjną z sondy należy nacisnąć na konektor i ściągnąć ją z palca sondy.

# **Czyszczenie nasadki**

Przy zmianie rodzaju mierzonej substancji należy końcówkę sondy dokładnie wyczyścić, tak aby nie doszło do kros-kontaminacji. Rodzaj rozpuszczalnika należy dobrać pod kątem analizowanej substancji, tak aby została ona dokładnie usunięta z wszystkich powierzchni wewnętrznych nasadki.

Jeżeli korpus nasadki jest brudny należy przetrzeć go wilgotną miękką ściereczką z dodatkiem łagodnego detergentu. Można użyć także acetonu. Nie wolno używać środków żrących lub ściernych. Nie wolno zostawiać nasadki zanurzonej przez dłuższy czas – tylko na czas pomiaru i czyszczenia. Po wyczyszczeniu zostawić nasadkę do wyschnięcia przez dwie do trzech minut.